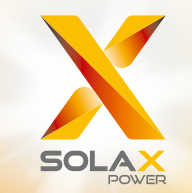

# X3-FORTH SERIE BENUTZERHANDBUCH 40 kW-150 kW

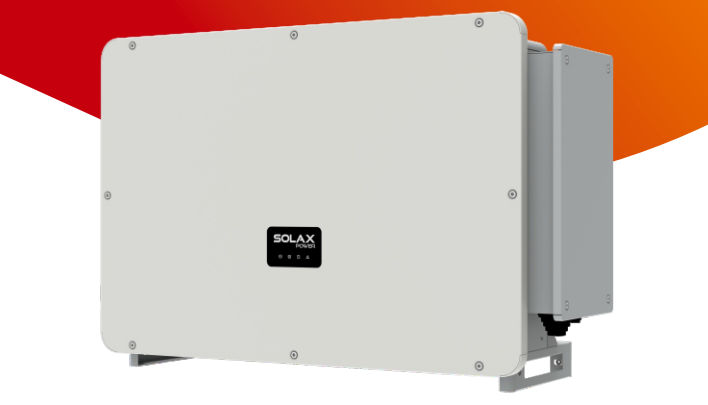

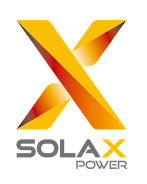

## SolaX Power Network Technology (Zhejiang) Co., Ltd.

No. 288 Shizhu Road, Tonglu Economic Development Zone, Tonglu City, Zhejiang Province, China. Tel.: +86 0571-56260011 E-Mail: info@solaxpower.com

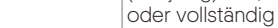

## Urheberrechtserklärung

Das Urheberrecht an diesem Handbuch liegt bei SolaX Power Network Technology (Zhejiang) Co., Ltd. Unternehmen und Einzelpersonen dürfen es nicht plagiieren, teilweise oder vollständig kopieren (einschließlich Software usw.), und seine Vervielfältigung oder Verbreitung in irgendeiner Form oder mit irgendwelchen Mitteln ist nicht gestattet. Alle Rechte vorbehalten. SolaX Power Network Technology (Zhejiang) Co., Ltd. behält sich das Recht der endgültigen Auslegung vor.

DE

# **INHALT**

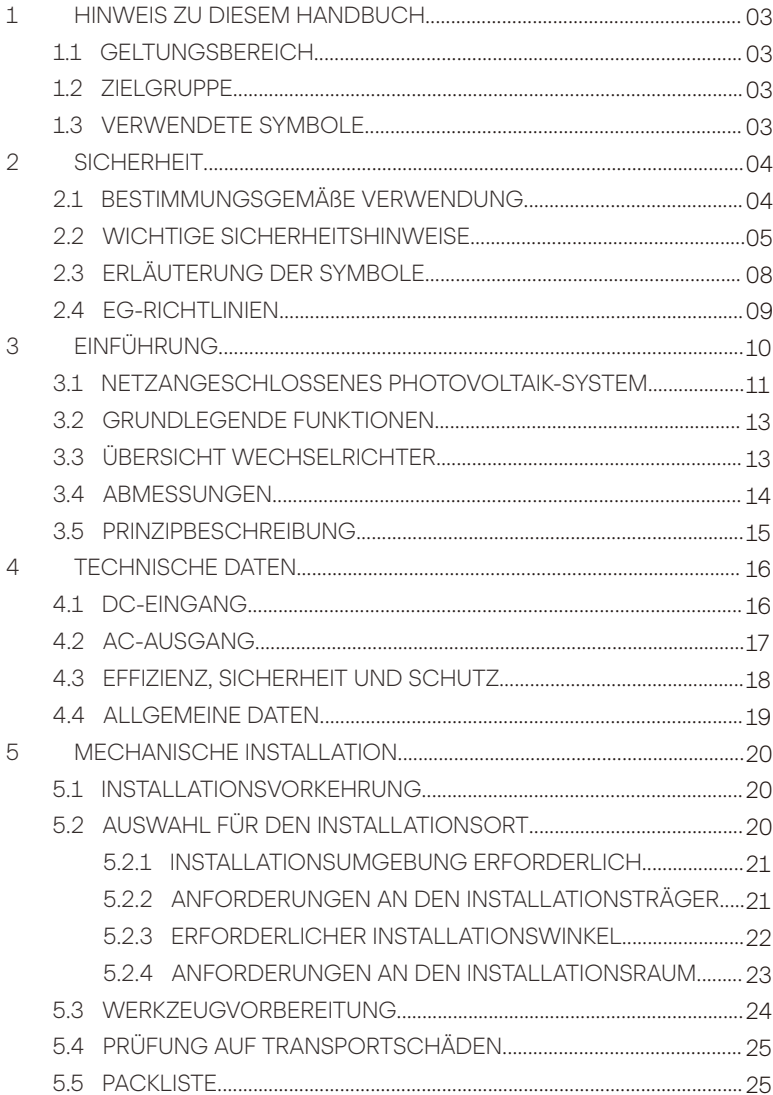

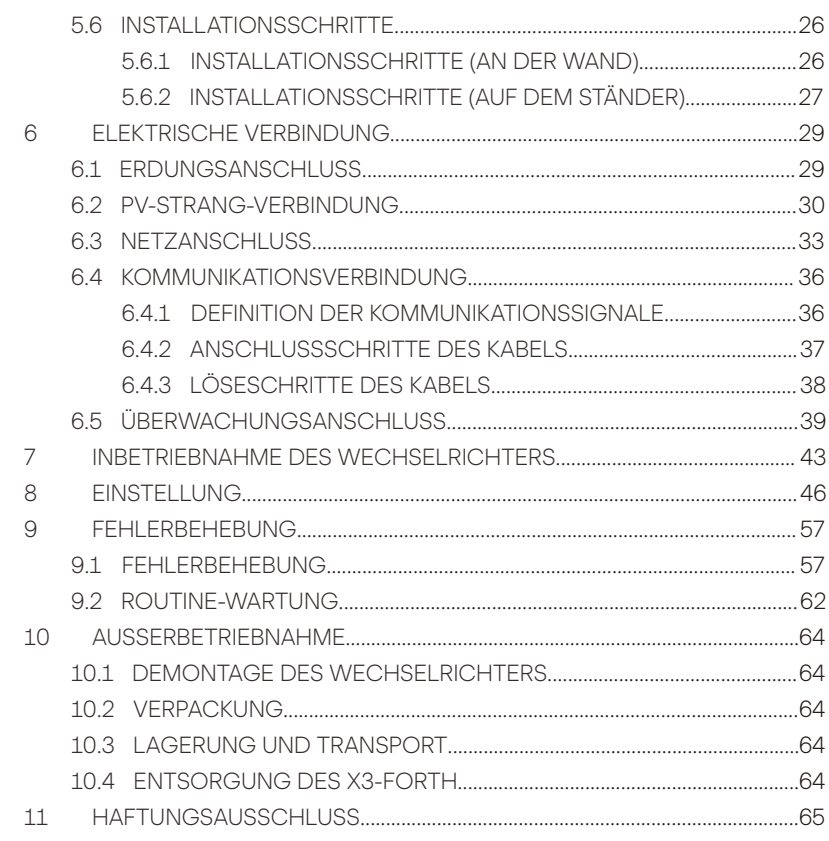

GARANTIEREGISTRIERUNGSFORMULAR

## 1 Hinweise zu diesem Handbuch

## 1.1 Geltungsbereich

Dieses Handbuch ist ein wesentlicher Bestandteil des X3-Forth Series. Es beschreibt die Montage, Installation, Inbetriebnahme, Wartung und den Ausfall des Produkts. Bitte lesen Sie es sorgfältig durch, bevor Sie das Produkt in Betrieb nehmen.

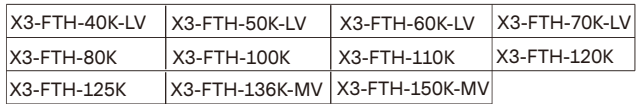

Hinweis: "X3": bedeutet drei Phasen, "FTH" bedeutet Forth, "80K" bedeutet 80 kW. Jedes Modell ist mit LED-Anzeigeleuchten und LCD erhältlich. 40-kW/50-kW/60-kW/70-kW-Wechselrichter arbeiten im 127 V / 220 V Niederspannungsbereich. 80-kW/100-kW/110-kW/120-kW/125 kW-Wechselrichter arbeiten im 220 V / 380 V Spannungsbereich. 136-kW/150-kW-Wechselrichter arbeiten im 500 V / 540 V Mittelspannungsbereich. Bewahren Sie dieses Handbuch dort auf, wo es immer zugänglich ist.

## 1.2 Zielgruppe

Dieses Handbuch ist für qualifizierte Elektriker. Die in diesem Handbuch beschriebenen Aufgaben können nur von qualifizierten Elektrikern ausgeführt werden.

## 1.3 Verwendete Symbole

Die folgenden Arten von Sicherheitshinweisen und allgemeinen Informationen sind in diesem Dokument wie folgt beschrieben aufgeführt:

## GEFAHR!

"Gefahr" bezeichnet eine gefährliche Situation, die, wenn sie nicht vermieden wird, zum Tod oder zu schweren Verletzungen führt.

## WARNUNG!

"Warnung" weist auf eine gefährliche Situation hin, die, wenn sie nicht vermieden wird, zum Tod oder zu schweren Verletzungen führen kann.

## VORSICHT!

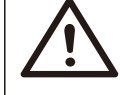

"Vorsicht" weist auf eine gefährliche Situation hin, die, wenn sie nicht vermieden wird, zu leichten oder mittelschweren Verletzungen führen kann.

## **HINWEIS!**

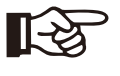

Hinweis" liefert Tipps, die für den optimalen Betrieb Ihres Produktes wertvoll sind.

## 2 Sicherheit

## 2.1 Bestimmungsgemäße Verwendung

Die X3-Forth Serie sind PV-Wechselrichter, die den Gleichstrom des PV-Generators in Wechselstrom umwandeln und in das öffentliche Netz einspeisen können.

Überspannungsschutzgeräte für die PV-Installation

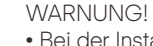

• Bei der Installation des PV-Netzes sollte ein Überspannungsschutz mit Überspannungsableitern bereitgestellt werden.

• Der netzgekoppelte Wechselrichter ist auf der

NETZSEITE mit Überspannungsableitern ausgestattet.

In den meisten Installationen sind induzierte Überspannungen die wahrscheinlichere Ursache für Blitzschäden, insbesondere in ländlichen Gebieten, in denen die Stromversorgung normalerweise über lange Freileitungen erfolgt. Überspannungen können sowohl an den PV-Array-Leitern als auch an den zum Gebäude führenden Wechselstromkabeln induziert werden.

Spezialisten für Blitzschutz sollten für die tatsächliche Anwendung konsultiert werden. Unter Verwendung eines geeigneten äußeren Blitzschutzes die Wirkung eines direkten Blitzes

Die Installation von Überspannungsableitern zum Schutz des Wechselrichters vor mechanischer Beschädigung und übermäßiger Beanspruchung umfasst einen Überspannungsableiter im Falle eines Gebäudes mit externem Blitzschutzsystem (LPS), wenn der Abstand eingehalten wird.

Zum Schutz des Gleichstromsystems sollten Überspannungsableiter (SPD Typ 2) am Wechselrichterende der Gleichstromverkabelung und am Array zwischen Wechselrichter und PV-Generator angebracht werden. Wenn der Spannungsschutzpegel (VP) der Überspannungsableiter größer als 1100 V ist, ist ein zusätzlicher Überspannungsschutz (SPD Typ 3) für elektrische Geräte erforderlich.

Zum Schutz des Wechselstromsystems sollten Überspannungsableiter (SPD Typ 2) am Haupteintrittspunkt der Wechselstromversorgung (am Verbraucherausgang) zwischen dem Wechselrichter und dem Zähler-/ Verteilungssystem angebracht werden. SPD (Testimpuls D1) für Signalleitung gemäß EN 61632-1.

Alle DC-Kabel sollten so installiert werden, dass sie einen möglichst kurzen Verlauf bieten, und Plus- und Minuskabel des Strangs oder der Haupt-Gleichstromversorgung sollten gebündelt werden. Vermeiden Sie Schleifen im System. Diese Anforderung für Kurzstrecken und Bündelung umfasst alle zugehörigen Erdungsbündelungsleiter.

Funkenstreckenschutzgeräte sind nicht für den Einsatz in Gleichstromkreisen geeignet, da sie erst dann aufhören zu leiten, wenn die Spannung durch ihre Klemmen fließt und typischerweise unter 30 Volt liegt.

#### ● Anti-Inselbildungseffekt

Der Inselbildungseffekt ist ein besonderes Phänomen, bei dem eine netzgekoppelte PV-Anlage das nahe gelegene Netz immer noch mit Strom versorgt, wenn der Strom aus dem Netz nicht mehr vorhanden ist. Es ist gefährlich für das Wartungspersonal und die Öffentlichkeit.

Die Serie X3-Forth bietet eine aktive Frequenzdrift (AFD), um Inselbildungseffekte zu verhindern.

#### 2.2 Wichtige Sicherheitshinweise

#### GEFAHR!

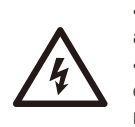

Lebensgefahr durch hohe Spannungen im Wechselrichter! • Alle Arbeiten müssen von einem qualifizierten Elektriker ausgeführt werden.

• Das Gerät darf nicht von Kindern oder Personen mit eingeschränkten körperlichen oder geistigen Fähigkeiten oder mangelnder Erfahrung und Kenntnis verwendet werden, es sei denn, sie wurden beaufsichtigt oder angewiesen.

• Kinder sollten beaufsichtigt werden, um sicherzustellen, dass sie nicht mit dem Gerät spielen.

#### VORSICHT!

• Gefahr von Brandverletzungen durch heiße Gehäuseteile!

• Während des Betriebs können sich der obere Deckel des

Gehäuses und der Gehäusekörper erwärmen.

• Berühren Sie während des Betriebs nur den unteren Gehäusedeckel.

### VORSICHT!

• Mögliche Gesundheitsschäden durch Strahleneinwirkung! • Halten Sie sich nicht längere Zeit näher als 20 cm am Wechselrichter auf

### **HINWEIS!**

Erdung des PV-Generators.

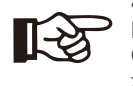

• Erfüllen Sie die lokalen Anforderungen für die Erdung der PV-Module und des PV-Generators. SolaX empfiehlt, den Generatorrahmen und andere elektrisch leitende Oberflächen so

zu verbinden, dass eine kontinuierliche Leitung gewährleistet und diese geerdet werden, um einen optimalen Schutz von System und Personen zu gewährleisten.

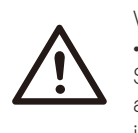

#### **WARNUNG!**

• Stellen Sie sicher, dass DC-Eingangsspannung ≤ Max DC-Spannung ist. Überspannung kann zu dauerhaften Schäden am Wechselrichter oder anderen Verlusten führen, die nicht in der Garantie enthalten sind!

#### **WARNUNG!**

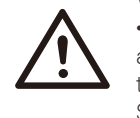

• Autorisiertes Servicepersonal muss sowohl die Wechselstromals auch die Gleichstromversorgung von der Serie X3-Forth trennen, bevor es eine Wartung, Reinigung oder Arbeit an Stromkreisen der Serie X3 durchführt.

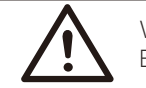

#### WARNUNG!

Betreiben Sie den Wechselrichter nicht, wenn das Gerät läuft.

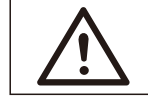

## WARNUNG!

Gefahr eines elektrischen Schlags!

• Bitte lesen Sie diesen Abschnitt vor der Anwendung sorgfältig durch, um eine korrekte und sichere Anwendung zu gewährleisten. Bitte bewahren Sie das Benutzerhandbuch ordnungsgemäß auf.

• Verwenden Sie nur Zubehör, das von SolaX empfohlen oder verkauft wird. Andernfalls besteht Brand-, Stromschlag- und Verletzungsgefahr für die Person.

• Stellen Sie sicher, dass die vorhandene Verkabelung in gutem Zustand ist und das Kabel nicht unterdimensioniert ist.

• Zerlegen Sie keine Teile des Wechselrichters, die nicht in der Installationsanleitung erwähnt werden. Er enthält keine vom Benutzer zu wartenden Teile. Anweisungen zum Erhalt von Service finden Sie unter Garantie. Wenn Sie versuchen, die Wechselrichter der Serie X3 selbst zu warten, kann dies zu einem Stromschlag oder Brand führen und Ihre Garantie erlischt.

• Halten Sie sich von brennbaren, explosiven Stoffen fern, um eine Brandkatastrophe zu vermeiden.

• Der Installationsort sollte von feuchten oder korrosiven Substanzen fern sein.

• Autorisiertes Service-Personal muss bei der Installation oder Arbeit mit diesen Geräten isolierte Werkzeuge verwenden.

- Die PV-Module müssen der IEC 61730 Klasse A entsprechen.
- Berühren Sie niemals den positiven oder negativen Pol des PV-Anschlussgeräts.
- Auch das gleichzeitige Berühren der beiden ist untersagt.

• Das Gerät enthält Kondensatoren, die nach dem Trennen der NETZ- und PV-Versorgung auf eine potenziell tödliche Spannung geladen bleiben.

> Nach dem Trennen von der Stromversorgung liegt bis zu 5 Minuten lang eine gefährliche Spannung an. WARNUNG!

• VORSICHT – Stromschlaggefahr durch im Kondensator gespeicherte Energie. Arbeiten Sie niemals an den Solaranschlüssen, den Netzkabeln, den PV-Leitungen oder dem PV-Generator, wenn Strom angelegt ist. Warten Sie nach dem Ausschalten von PV und Netz immer 5 Minuten, bis sich die Zwischenkreiskondensatoren entladen, bevor Sie die Gleichstrom- und Netzstecker vom Stromnetz trennen.

• Beim Zugriff auf den internen Stromkreis des Solarwechselrichters ist es sehr wichtig, 5 Minuten zu warten, bevor Sie den Stromkreis in Betrieb nehmen oder die Elektrolytkondensatoren im Gerät demontieren. Öffnen Sie das Gerät nicht vorher, da die Kondensatoren Zeit benötigen, um sich ausreichend zu entladen!

#### PE-Anschluss und Ableitstrom

• Die Wechselrichter verfügen über eine zertifizierte interne Fehlerstrom-Schutzeinrichtung (RCD), um im Falle einer Fehlfunktion der PV-Anlage, der Kabel oder des Wechselrichters vor möglichen Stromschlägen und Brandgefahr zu schützen. Es gibt 2 62109-2 Auslöseschwellen für die FI-Schutzschalter, wie für die Zertifizierung erforderlich (IEC 62109-2: 2011). • Der Standardwert für den Stromschlagschutz beträgt 30 mA und für den langsam ansteigenden Strom 300 mA.

• Wenn ein externer FI-Schutzschalter gemäß den örtlichen Vorschriften erforderlich ist, prüfen Sie, welche Art von FI-Schutzschalter gemäß den einschlägigen Elektrovorschriften erforderlich ist. Es wird empfohlen, einen FI-Schutzschalter vom Typ A zu verwenden. Der empfohlene Wert für den FI-Schutzschalter beträgt 100 mA oder 300 mA, es sei denn, die örtlichen Elektrovorschriften schreiben einen niedrigeren Wert vor. Wenn es die örtlichen Vorschriften erfordern, ist die Verwendung eines FI-Schutzschalters vom Typ B zulässig.

Das Gerät ist für den Anschluss an einen PV-Generator mit einer Kapazitätsgrenze von ca. 700 nf vorgesehen.

#### **WARNUNG!**

Hoher Ableitstrom! • Erdungsanschluss unbedingt vor dem Anschluss der • Stromversorgung herstellen.

• Falsche Erdung kann zu Verletzungen, Tod oder Fehlfunktionen der Geräte führen und die elektromagnetische Belastung erhöhen.

• Stellen Sie sicher, dass der Erdungsleiter entsprechend den Sicherheitsvorschriften ausreichend dimensioniert ist.

• Bei einer Mehrfachinstallation dürfen die Erdungsklemmen des Geräts nicht in Reihe geschaltet werden. Dieses Produkt kann Strom mit einem Gleichstrombauteil verursachen.

• Wird eine Reststrom-Schutzeinrichtung (Residual Current Operated Protective, RCD) oder eine Reststrom-Überwachungseinrichtung (Residual Current Monitoring, RCM) zum Schutz bei direktem oder indirektem Berühren verwendet, so ist auf der Versorgungsseite dieses Produkts nur eine RCD oder RCM des Typs B zulässig.

Für das Vereinigte Königreich

• Die Installation, die das Gerät an die Netzanschlussklemmen anschließt, muss den Anforderungen von BS 7671 entsprechen.

• Die elektrische Installation der PV-Anlage muss den Anforderungen von BS 7671 und IEC 60364-7-712 entsprechen.

• Es können keine Schutzeinstellungen geändert werden.

• Der Installateur muss sicherstellen, dass die Geräte so installiert und betrieben werden, dass sie jederzeit den Anforderungen von ESQCR22 (1) (a) entsprechen.

#### Für Australien und Neuseeland

• Die elektrische Installation und Wartung muss von einem zugelassenen Elektriker durchgeführt werden und den australischen National Wiring Rules entsprechen.

## 2.3 Erläuterung der Symbole

Dieser Abschnitt enthält eine Erläuterung aller Symbole, die auf dem Typenetikett des Wechselrichters dargestellt sind.

● Symbole auf dem Wechselrichter

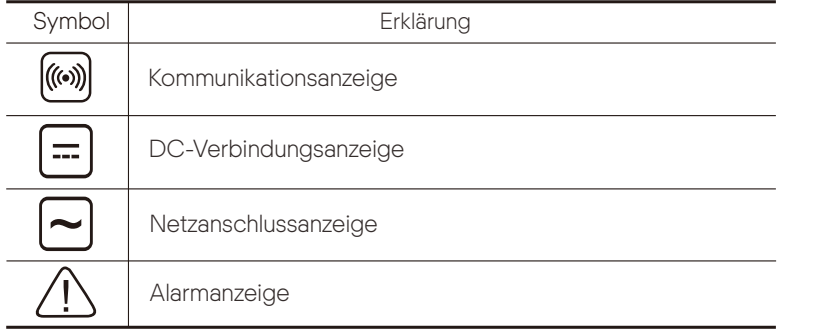

#### • Symbole auf dem Typenetikett

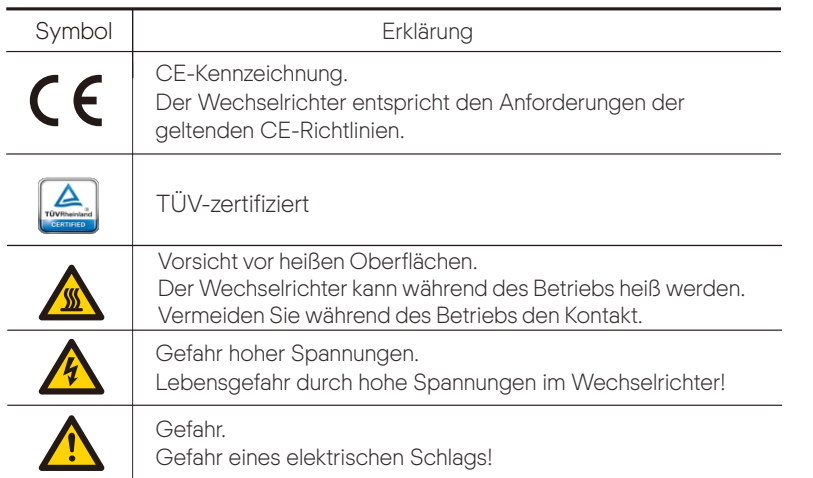

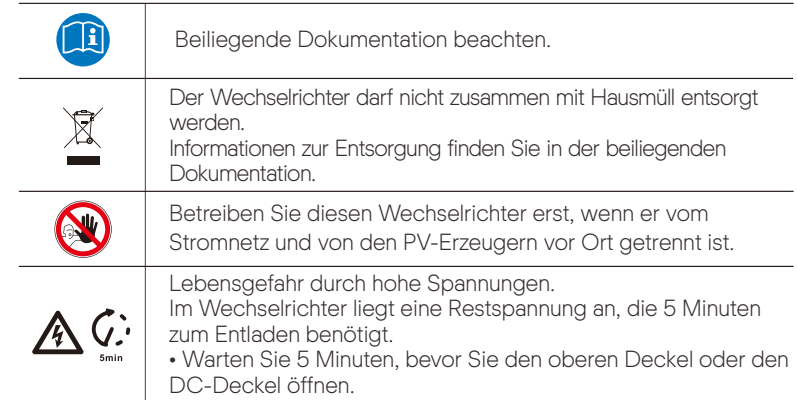

## 2.4 EG-Richtlinien

Dieser Abschnitt folgt den Anforderungen der europäischen Niederspannungsrichtlinien, die die Sicherheitshinweise und Akzeptanzbedingungen für das Endues-System enthalten, die Sie bei der Installation, dem Betrieb und der Wartung des Geräts befolgen müssen. Bei Nichtbeachtung kann es zu Verletzungen oder Tod kommen, oder das Gerät kann beschädigt werden. Lesen Sie diese Anweisungen, bevor Sie am Gerät arbeiten. Wenn Sie die Gefahren, Warnungen, Vorsichtsmaßnahmen oder Anweisungen nicht verstehen können, wenden Sie sich vor der Installation an einen autorisierten Kundendienst. Betrieb und Wartung des Geräts. Der netzgekoppelte Wechselrichter erfüllt die Anforderungen der Niederspannungsrichtlinie (LVD) 2014/35/EU und der Richtlinie 2014/30/EU zur elektromagnetischen Verträglichkeit (EMV). Die Einheit basiert auf: EN 62109-1:2010; EN62109-2:2011; IEC 62109-1 (ed.1) ; IEC62109-2 (ed.1); EN 61000-6-3:2007+A:2011; EN 61000-6-1:2007; EN 61000-6-2:2005 Im Falle einer Installation in einer PV-Anlage ist die Inbetriebnahme des Geräts (d. h. die Inbetriebnahme des bestimmungsgemäßen Betriebs) verboten, bis festgestellt wird, dass das gesamte System die Anforderungen der EG-Richtlinie (2014/35/EU, 2014/30/EU usw.) erfüllt. Der netzgekoppelte Wechselrichter verlässt das Werk vollständig anschlussfertig für den Anschluss an das Stromnetz und die PV-Versorgung und muss gemäß den nationalen Verdrahtungsvorschriften installiert werden. Die Einhaltung der Sicherheitsbestimmungen hängt von der korrekten Installation und Konfiguration des Systems ab, einschließlich der Verwendung der angegebenen Kabel. Das System darf nur von professionellen Installateuren installiert werden, die mit den Sicherheits- und EMV-Anforderungen vertraut sind. Der Installateur ist dafür verantwortlich, dass das Endsystem allen einschlägigen Gesetzen des Landes entspricht, in dem es verwendet werden soll.

Die einzelnen Unterbaugruppen des Systems sind nach den in nationalen/internationalen Vorschriften wie dem National Electric Code (NFPA) No.70 oder der VDE-Vorschrift 0107 beschriebenen Verdrahtungsmethoden miteinander zu verbinden.

## 3. Einführung

## 3.1 Netzgekoppeltes Photovoltaiksystem

X3-Forth, ein dreiphasiger, transformatorloser, netzgekoppelter Wechselrichter, ist ein wichtiger Bestandteil der photovoltaischen Stromerzeugungsanlage. Er wandelt den vom Photovoltaikpanel erzeugten Gleichstrom in Wechselstrom um und kann auch zur Optimierung des Eigenverbrauchs oder zur Einspeisung in das öffentliche Netz genutzt werden. Die erste Abbildung zeigt das typische Anwendungsszenario eines 40-kW-125-kW-Wechselrichters und die zweite Abbildung zeigt das typische Anwendungsszenario eines 136-kW-150-kW-Wechselrichters.

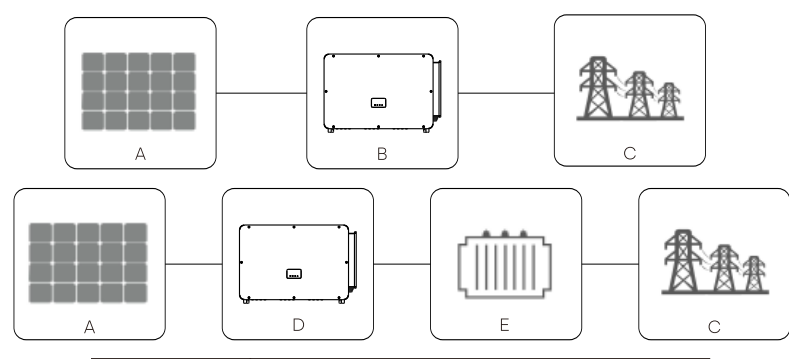

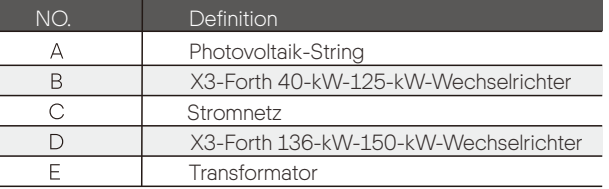

#### Warnung!

ı

 $\overline{\phantom{a}}$ 

 $\overline{\phantom{a}}$ 

Ţ

Der Wechselrichter darf nicht an den PV-String angeschlossen werden, der eine positive oder negative Erdung erfordert. Keine lokale Last zwischen Wechselrichter und AC-seitigem Schutzschalter anschließen!

Die vom X3-Forth-Wechselrichter unterstützten Stromnetze sind TN-S, TN-C, TN-CS, TT und IT.

40-kW-70-kW-Wechselrichter sind an ein 127-V-/220-V-Dreiphasen-Vierleiter-Stromnetz angeschlossen, und 80-kW-125-kW-Wechselrichter sind an ein 380-V-/400-V-Dreiphasen-Vierleiter-Stromnetz angeschlossen, die mit der N-Leitung verbunden werden können ( oder nicht), wie in Abbildung 1 gezeigt;

136-kW- und 150-kW-Modelle sind über einen 500-V- oder 540-V-Transformator ohne N-Leitungszugang direkt an das Mittelspannungsnetz angeschlossen, wie in Abbildung 2 dargestellt;

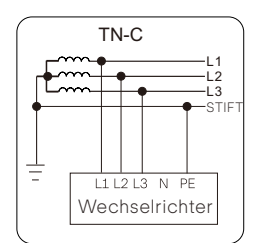

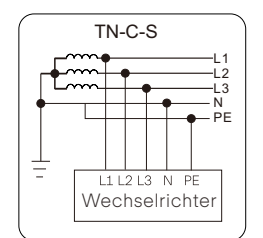

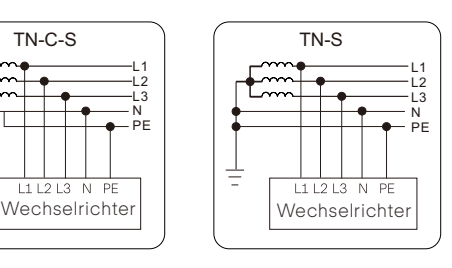

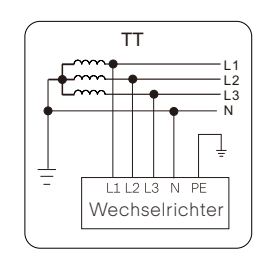

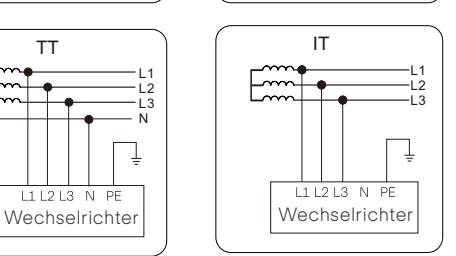

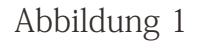

L1 L2 L3 N PE

 $\overline{P}$ 

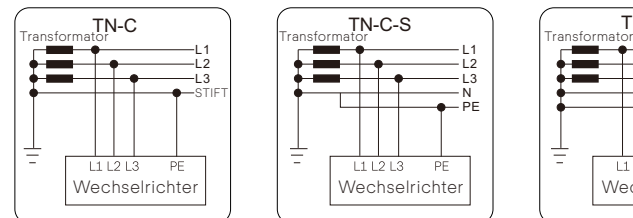

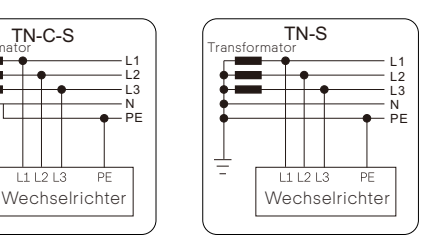

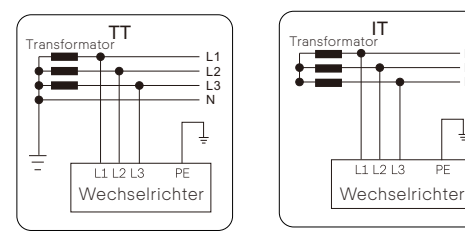

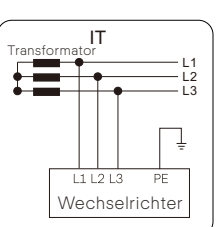

TN-C-S

 $L11213$ 

ŧ

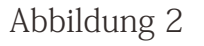

## 3.2 Grundlegende Funktionen

Vielen Dank, dass Sie sich für einen Wechselrichter der SolaX X3-Forth-Serie entschieden haben. Der Wechselrichter der Serie X3-Forth ist einer der besten Wechselrichter auf dem heutigen Markt und verfügt über modernste Technologie, hohe Zuverlässigkeit und komfortable Steuerungsfunktionen.

• 2 Stränge pro MPP-Tracker, maximal 12 MPP-Tracker

• Max. DC-Eingangsstrom 16 A pro String, Max. DC-Eingangsstrom 32 A für jeden MPP-Tracker, unterstützt doppelseitige Arrays

• Max. 150 % überdimensionierte DC-Eingangsleistung; max. 110 % scheinbare AC-Ausgangsleistung

• Remote-Fehlerdiagnosen und Firmware-Upgrades zur Fernverteilung von Netzstrom; Blindleistungskompensation während der Nacht

- Intelligente Luftkühlung, einstellbare Lüftergeschwindigkeit
- Stromüberwachung an jedem MPP-Tracker, intelligenter IV-Kurvenscan

• Unterstützt die elektrische ARC-Überwachung (optional), die Überwachung der AC-Klemme

• Sicherheit und Zuverlässigkeit: Transformatorloses Design mit Software- und Hardwareschutz.

- Leistungsfaktorregelung.
- Freundliches HMI.
- LED-Statusanzeigen.

- Technische Daten des LCD-Displays, Mensch-Maschine-Interaktion durch Drücken einer Taste.

- Trockenkontakt-Kommunikationsschnittstelle.
- PC-Fernbedienung.
- Remote-Upgrade und Upgrade über die USB-Schnittstelle.
- RS485/PLC-Kommunikationsschnittstellen verfügbar (optional): WLAN/4G verfügbar
- Energieeinsparung.

#### 3.3 Überblick über den Wechselrichter

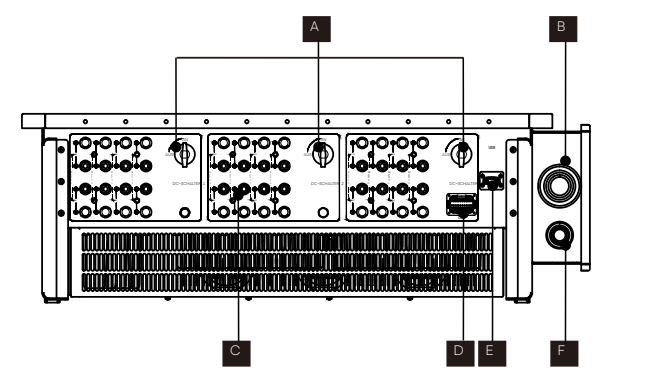

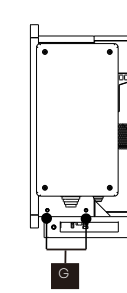

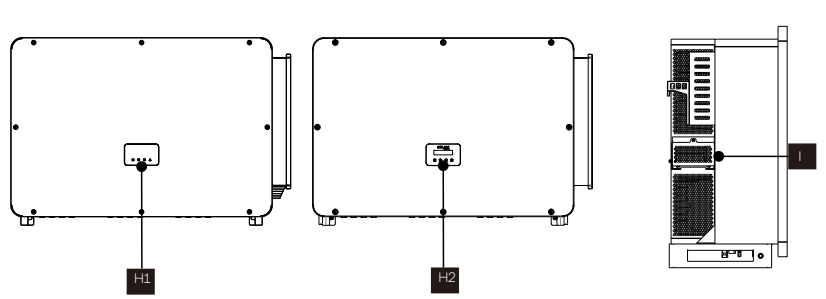

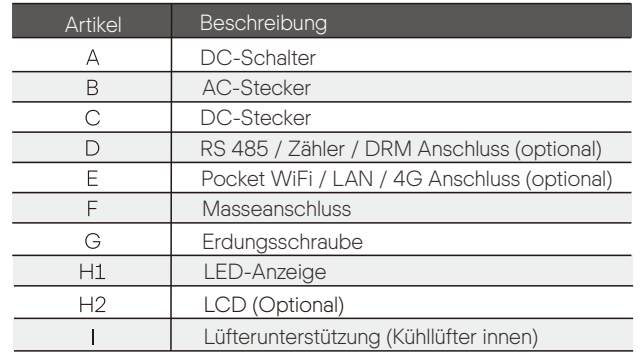

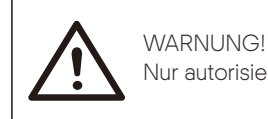

Nur autorisiertes Personal darf die Verbindung herstellen.

3.4 Abmessungen

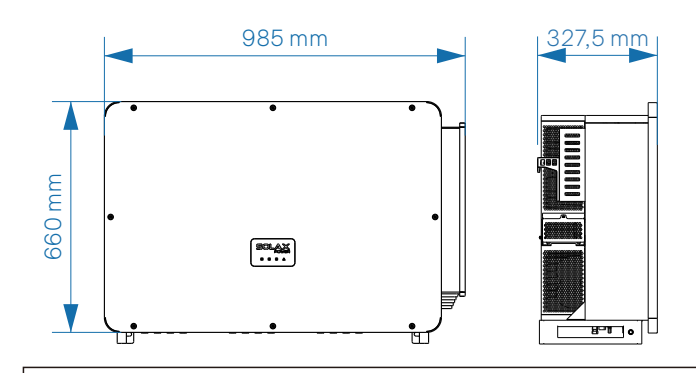

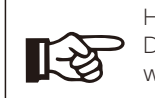

HINWEIS! Die Abmessungen des Wechselrichters mit LCD sind die gleichen wie die des Wechselrichters mit LED.

## 3.5 Prinzipbeschreibung

Der Wechselrichter ist mit Mehrkanal-MPPT für den DC-Eingang ausgestattet, um auch unter unterschiedlichen Photovoltaik-Eingangsbedingungen maximale Leistung zu gewährleisten. Die Wechselrichtereinheit wandelt DC in AC um und speist ihn in das Stromnetz ein. Der Überspannungsableiter auf der AC/DC-Seite kann die Funktion des Überspannungsschutzes realisieren.

Der prinzipielle Aufbau des Wechselrichters ist in der folgenden Abbildung dargestellt:

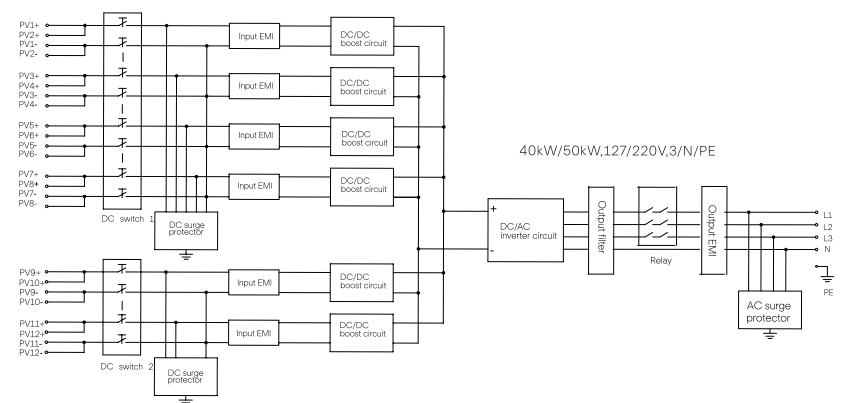

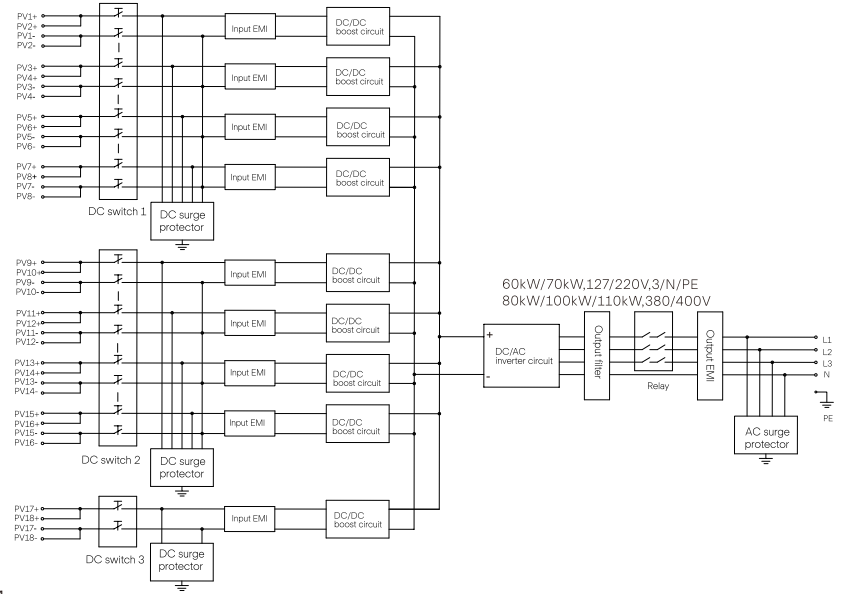

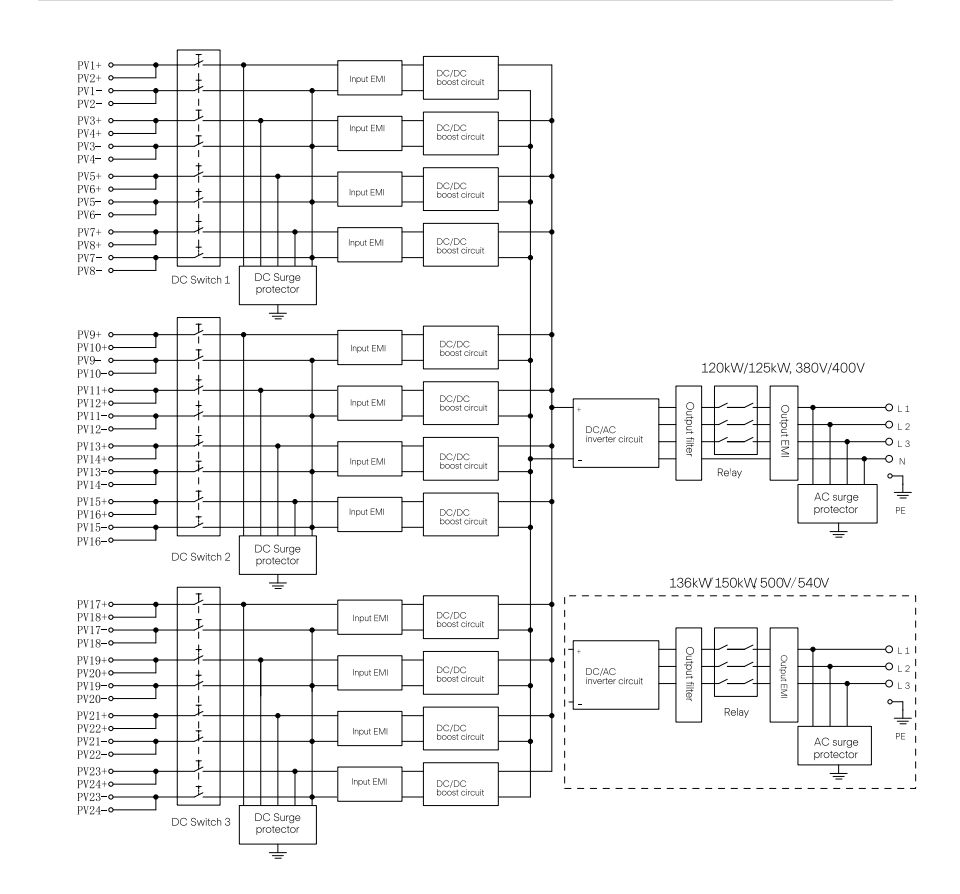

## 4. Technische Daten

## 4.1 DC-Eingang

Ø DC-Eingang eines 40-kW-70-kW-Wechselrichters

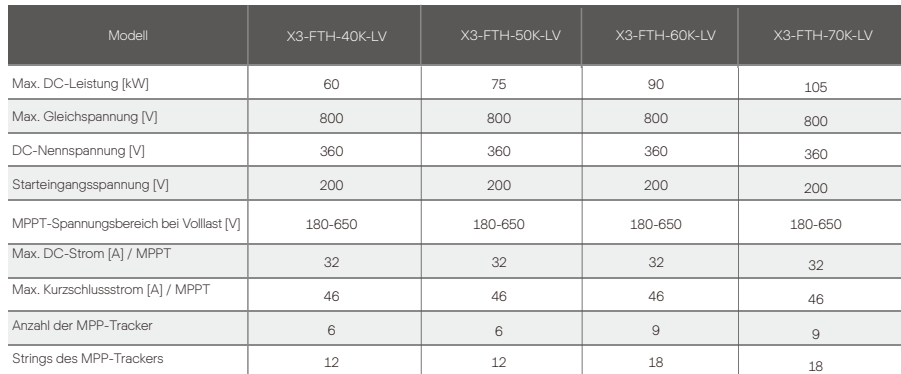

#### Ø DC-Eingang eines 80-kW-150-kW-Wechselrichters

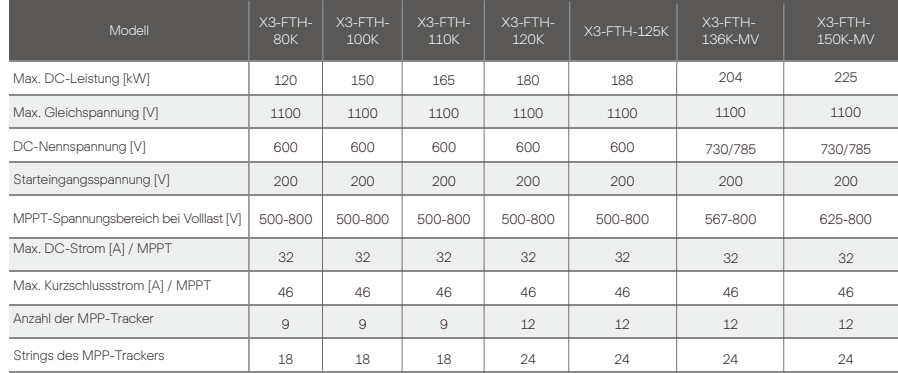

## 4.2 AC-Ausgang

Ø AC-Ausgang von 40-kW-70-kW-Wechselrichter

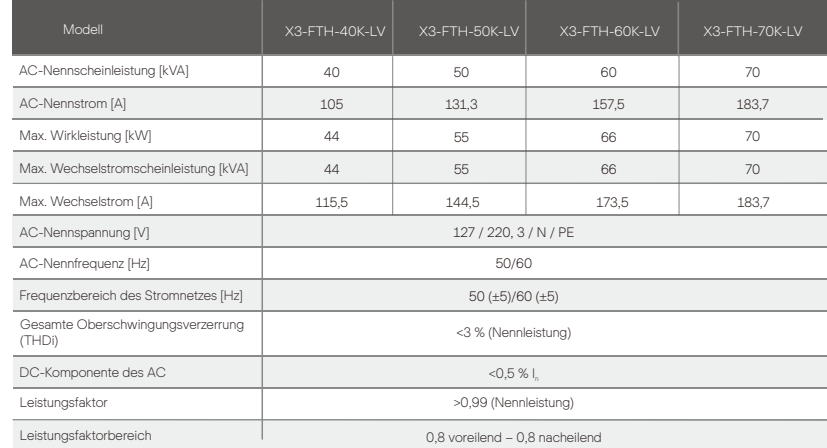

#### Ø AC-Ausgang von 80-kW-150-kW-Wechselrichter

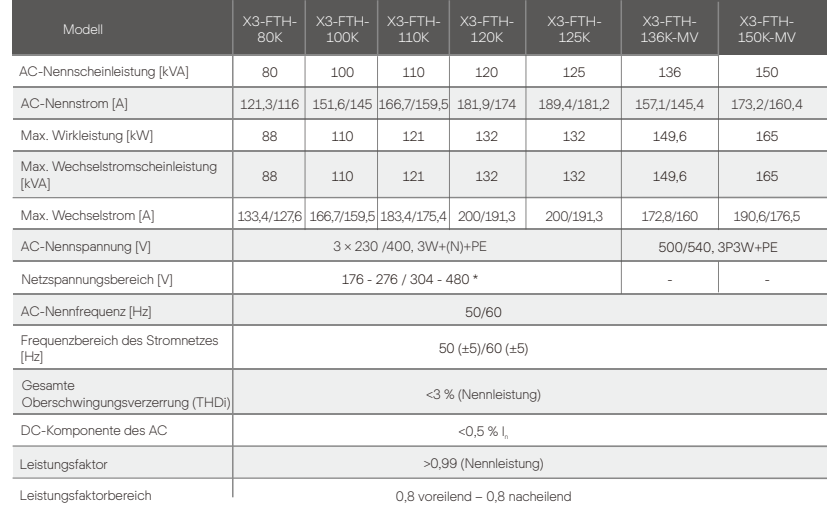

## 4.3 Effizienz, Sicherheit und Schutz

#### Ø Effizienz, Sicherheit und Schutz von 40-kW-70-kW-Wechselrichtern

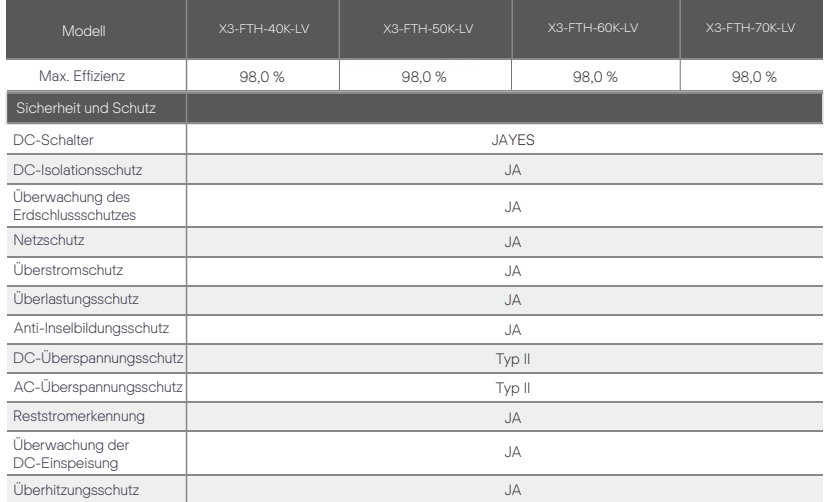

#### Ø Effizienz, Sicherheit und Schutz von 80-kW-150-kW-Wechselrichtern

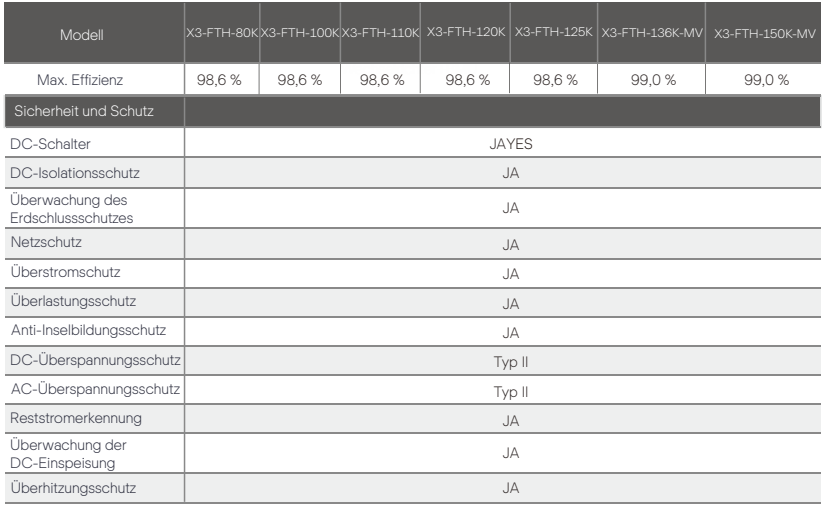

## 4.4 Allgemeine Daten

Ø Allgemeine Daten des 40-kW-70-kW-Wechselrichters

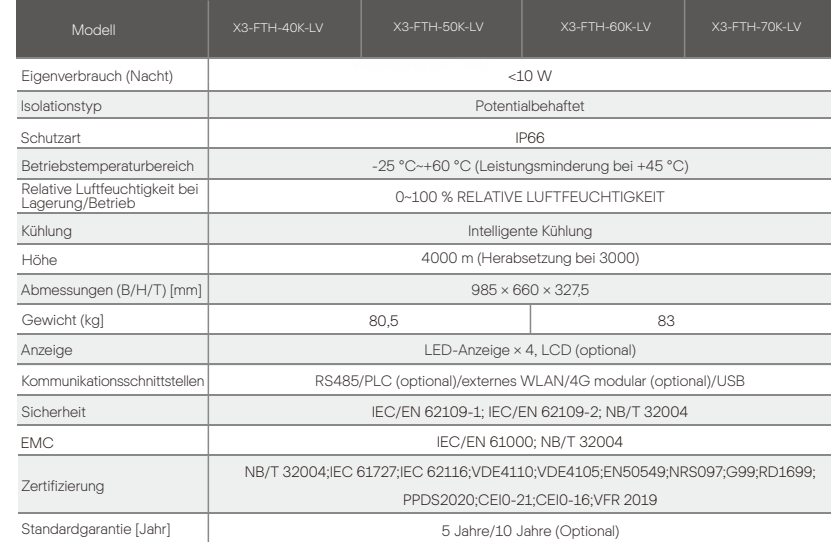

#### Ø Allgemeine Daten des 80-kW-150-kW-Wechselrichters

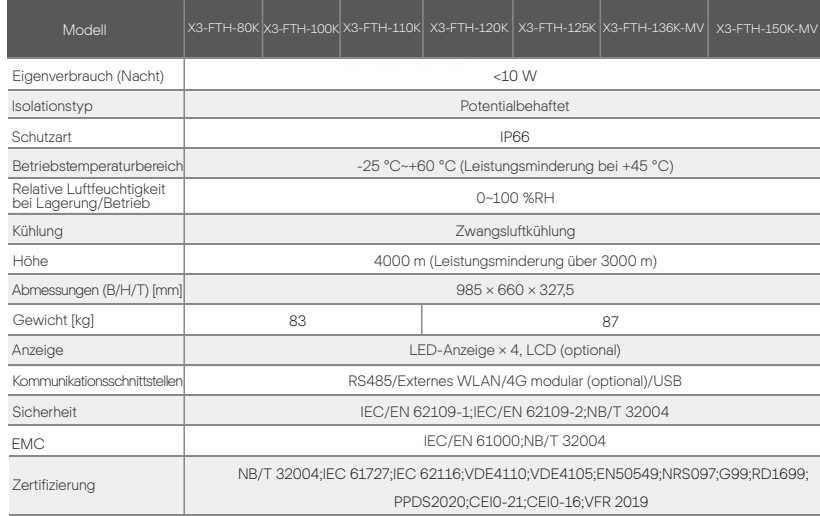

Hinweis: Bei einer Umgebungstemperatur von 25 °C erlaubt der maximale Kurzschlussstrom von 46 A, 1 MPPT für eine halbe Stunde kurzzuschließen. Der maximale Kurzschlussstrom von 40 A ermöglicht das Kurzschließen von 3 MPPTs für 2 Stunden. AC-Spannungs- und Frequenzbereiche können je nach Landesnetz variieren.

## 5. Mechanische Installation

### 5.1 Installationsvorkehrung

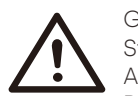

## **GFFAHR!**

Stellen Sie vor der Installation sicher, dass kein elektrischer Anschluss besteht.

Bevor Sie Löcher in die Wand bohren, vergewissern Sie sich, dass die Anordnung der Wasserleitungen und Kabel innerhalb der Wand klar bekannt ist, um Gefahren zu vermeiden.

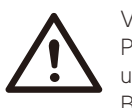

#### VORSICHT!

Personen- und Maschinenschäden können durch unsachgemäßes Bewegen des Umrichters verursacht werden. Bitte halten Sie sich beim Transportieren und Installieren des Wechselrichters strikt an die Anweisungen dieses Handbuchs.

### 5.2 Auswahl für den Installationsort

Der gewählte Einbauort des Wechselrichters ist im Hinblick auf die Gewährleistung der Maschinensicherheit, Lebensdauer und Leistungsfähigkeit sehr kritisch.

• Die X3-Forth-Serie hat den IP66-Eindringschutz, wodurch sie außerhalb der Tür installiert werden kann.

• Die Installationsposition muss für Kabelanschluss, Betrieb und Wartung geeignet sein.

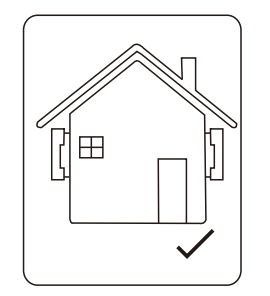

#### 5.2.1 Installationsumgebung Erforderlich

Der Einbauort muss gut belüftet sein.

Stellen Sie sicher, dass der Aufstellungsort die folgenden Bedingungen erfüllt:

- Nicht in Bereichen mit Blendlicht.
- Nicht in Bereichen, in denen leicht entzündliche Materialien gelagert werden.
- Nicht in explosionsgefährdeten Bereichen.
- Nicht direkt an der kühlen Luft.
- Nicht in der Nähe der Fernsehantenne oder des Antennenkabels.
- Nicht höher als eine Höhe von etwa 4000 m über dem Meeresspiegel.
- Nicht in einer Umgebung mit Niederschlag oder Feuchtigkeit (0–100 %).
- Stellen Sie sicher, dass die Belüftung gut genug ist.
- Die Umgebungstemperatur liegt im Bereich von -25 °C bis +60 °C. Vermeiden Sie direkte Sonneneinstrahlung, Regeneinwirkung und Schneeauflage während der Installation und des Betriebs.
- Die Neigung der Wand sollte innerhalb von ±5° liegen.

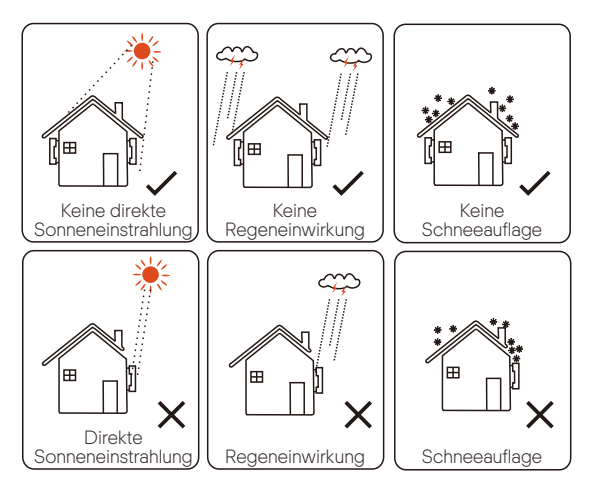

#### 5.2.2 Anforderungen an den Installationsträger

Die Wand, an der der Wechselrichter hängt oder steht, sollte die folgenden Bedingungen erfüllen:

1) Massiver Ziegel/Beton oder Montagefläche mit äquivalenter Festigkeit; 2) Der Wechselrichter muss gestützt oder verstärkt werden, wenn die Stärke der Wand nicht ausreicht (z. B. Holzwand, die Wand ist mit einer dicken Dekorschicht bedeckt).

#### 5.2.3 Erforderlicher Installationswinkel

-Der Neigungswinkel der flachen Installation muss größer als 10° sein und darf nicht nach vorne, auf den Kopf gestellt, übermäßig nach hinten oder zur Seite geneigt werden.

-Der Wechselrichter muss mehr als 500 mm über dem Boden installiert werden.

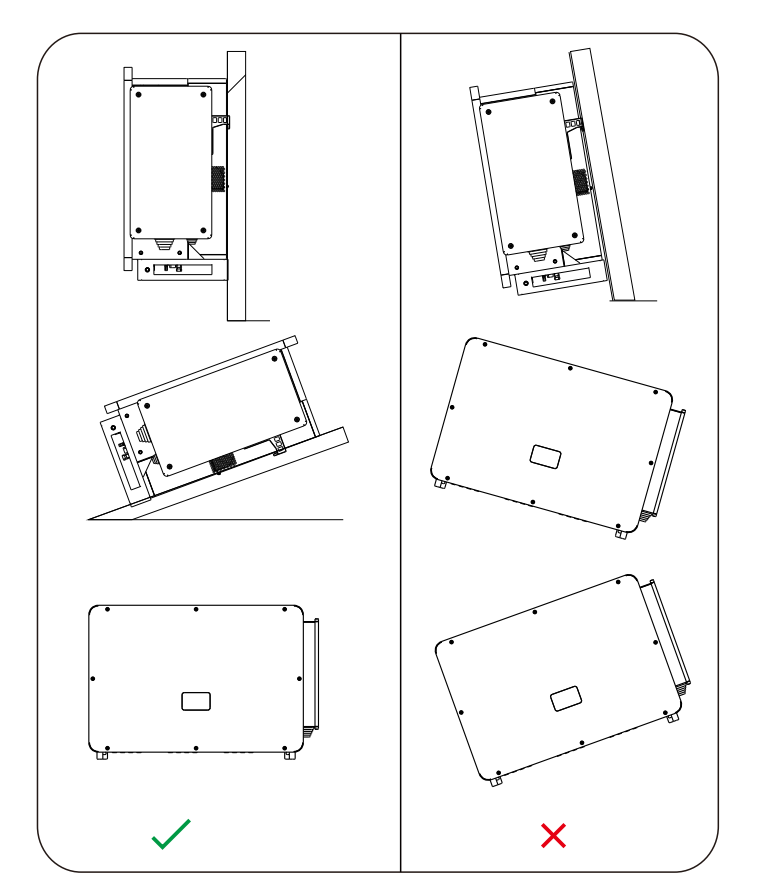

#### 5.2.4 Anforderungen an den Installationsraum

Um eine gute Wärmeableitung und eine bequeme Demontage zu gewährleisten, darf der Mindestabstand um den Wechselrichter die folgenden Werte nicht unterschreiten, wie in der folgenden Abbildung dargestellt.

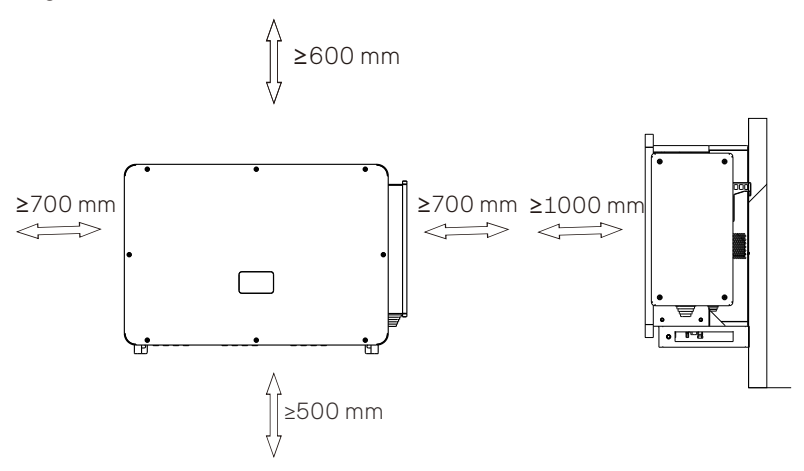

Reservieren Sie für die Installation mehrerer Wechselrichter mindestens 1200 mm Platz zwischen jedem linken und rechten Wechselrichter und mindestens 500 mm zwischen jedem oberen und unteren Wechselrichter.

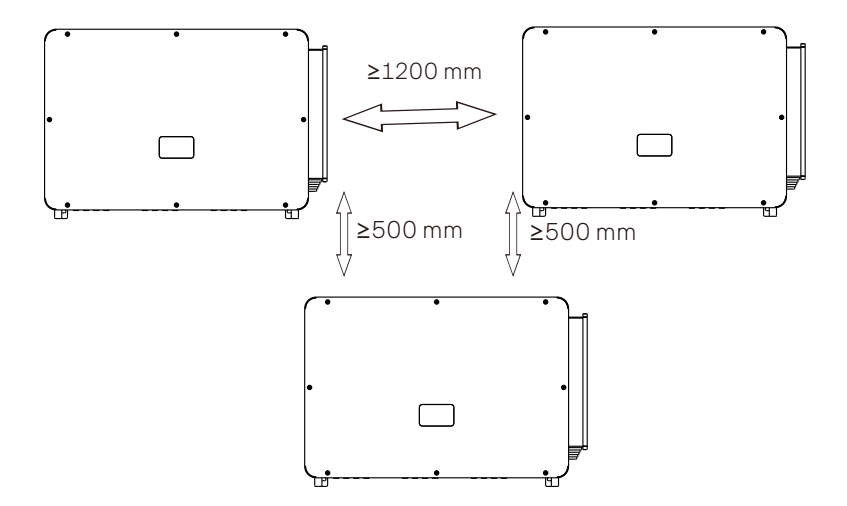

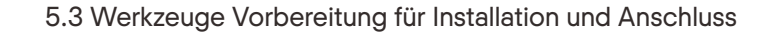

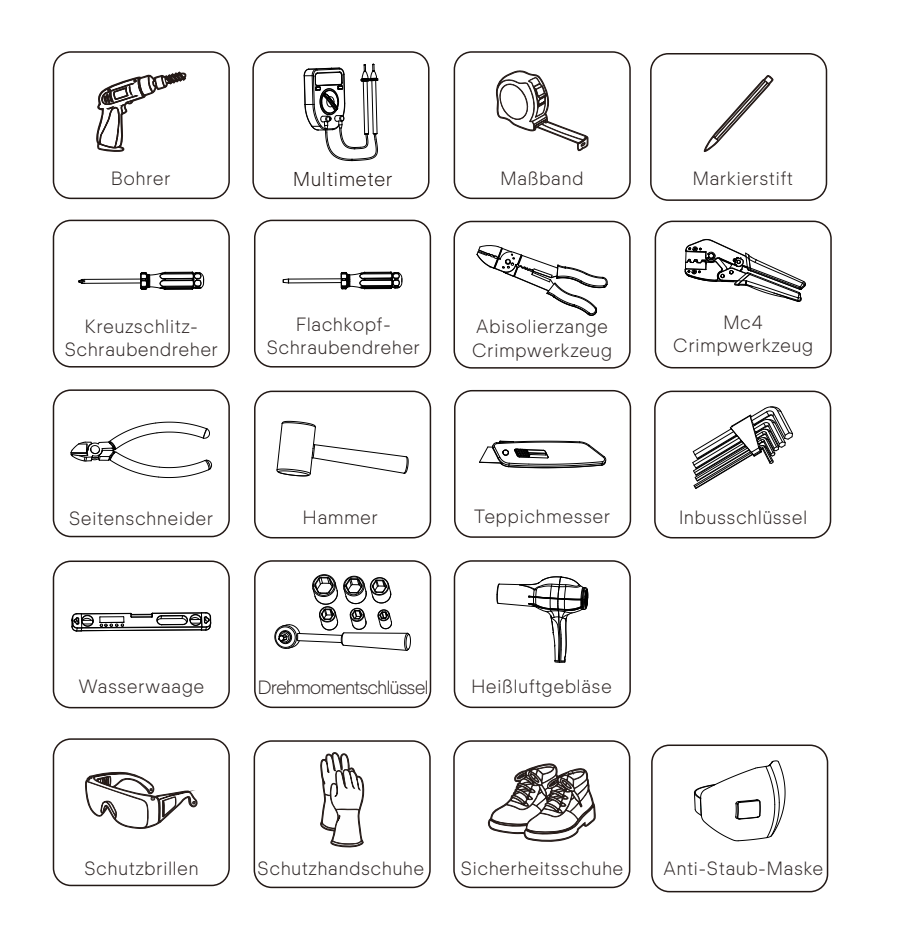

## 5.4 Prüfung auf Transportschäden

Stellen Sie sicher, dass der Wechselrichter während des Transports intakt geblieben ist. Bei sichtbaren Beschädigungen, wie z. B. Rissen, wenden Sie sich bitte umgehend an Ihren Händler.

## 5.5 Packliste

Öffnen Sie die Verpackung und holen Sie das Produkt heraus, überprüfen Sie zuerst das Zubehör. Die Packliste zeigt wie folgt.

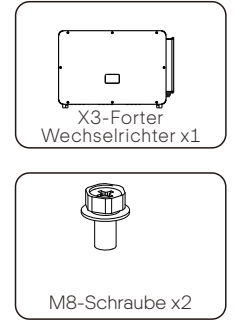

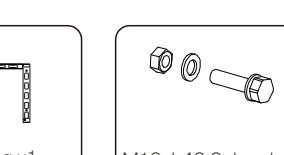

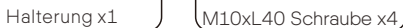

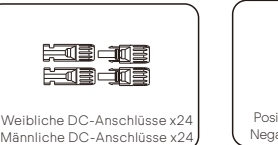

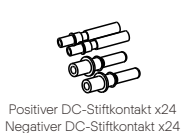

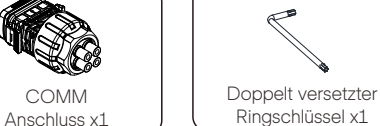

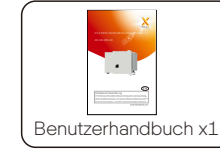

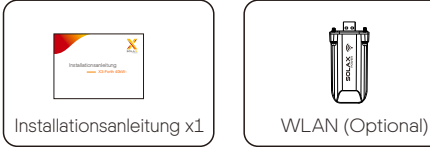

 $\mathbb{R}$ 

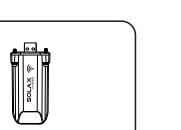

#### 5.6 Installationsschritte

#### 5.6.1 Installationsschritte zur Montage des Wechselrichters an der Wand

Ø Schritt 1: Befestigen Sie die Halterung an der Wand

a) Entnehmen Sie die Halterung und die M8-Schrauben aus der Zubehörbox wie folgt: Bereiten Sie die M10x80-Eisen-Erweiterungskombination im Voraus vor. Bitte beachten Sie, dass M10x80-Schrauben nicht im Zubehörkarton enthalten sind. Bitte bereiten Sie diese im Voraus vor.

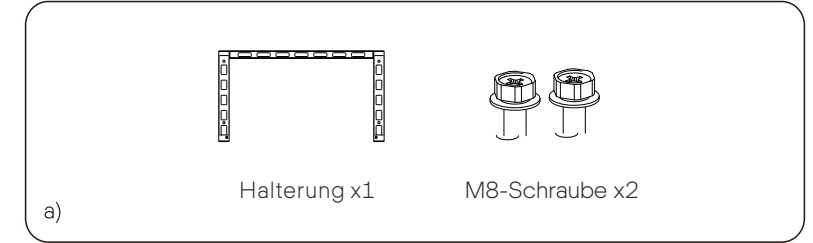

- b) Verwenden Sie die Halterung als Schablone, um die Positionen der Bohrlöcher mit Wasserwaage und Marker an der Wand zu markieren.
- c) Verwenden Sie einen Bohrer Φ13, um Löcher gemäß der Markierung zu bohren. Die Tiefe der Löcher muss mindestens 65 mm betragen.
- d) Setzen Sie die Dehnschrauben in die Löcher ein, hängen Sie die Halterung an die Schraube und befestigen Sie sie mit der Mutter.

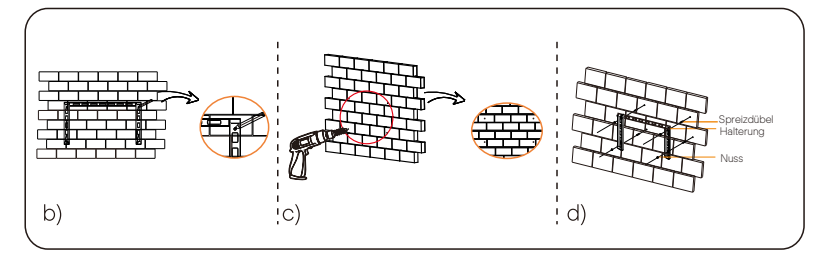

- Ø Schritt 2: Hängen Sie den Wechselrichter an die Halterung.
	- a) Heben Sie den Wechselrichter an. Zwei Methoden stehen Ihnen zur Auswahl.

Methode 1: Vier Installateure halten den Wechselrichter direkt an beiden Seiten und heben ihn hoch.

Methode 2: Bringen Sie zwei Heberinge an den beiden Seiten des Wechselrichters an und heben Sie ihn an.

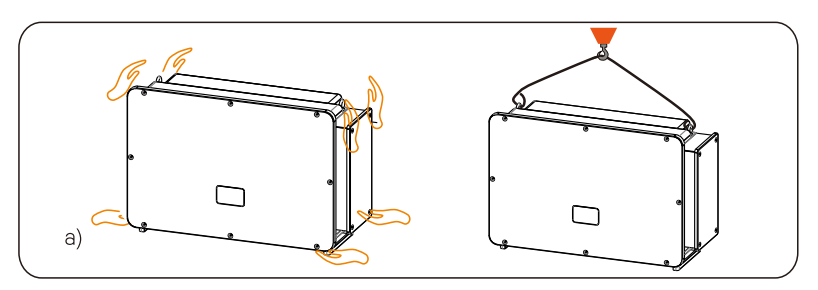

b) Hängen Sie den Wechselrichter an die Halterung und befestigen Sie ihn mit M8-Schrauben an der Halterung.

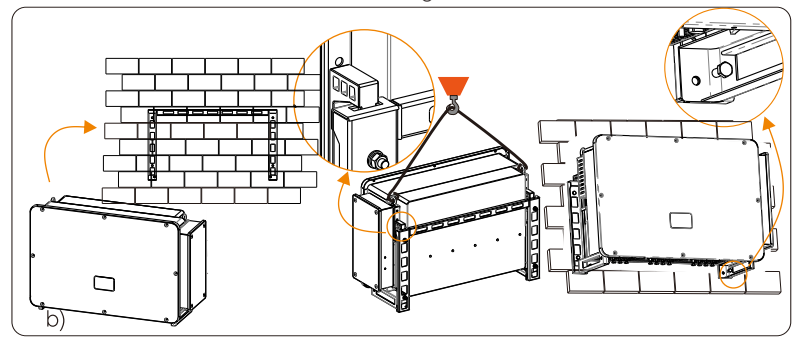

#### 5.6.2 Installationsschritte zur Montage des Wechselrichters auf dem Ständer

Ø Schritt 1: Befestigen Sie die Halterung am Ständer

a) Entnehmen Sie die Kombination aus vier M10x40-Schrauben, Halterung und zwei M8-Schrauben aus der Zubehörbox wie folgt:

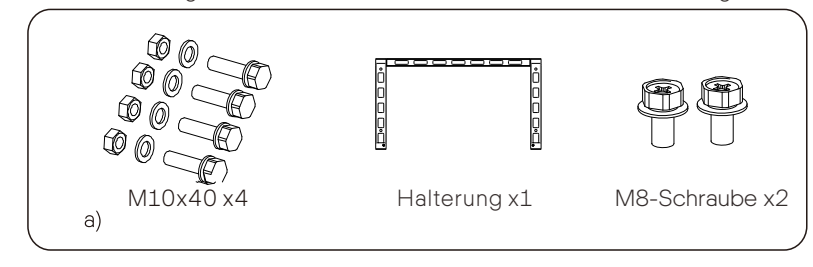

- b) Verwenden Sie die Halterung als Schablone, um die Position der Bohrlöcher auf dem Ständer mit einer Wasserwaage und einem Marker zu markieren.
- c) Verwenden Sie einen Φ12-Bohrer, um Löcher gemäß der Markierung zu bohren.
- d) Montieren Sie die Halterung am Ständer vor und schrauben Sie die M10X40-Schrauben ein.

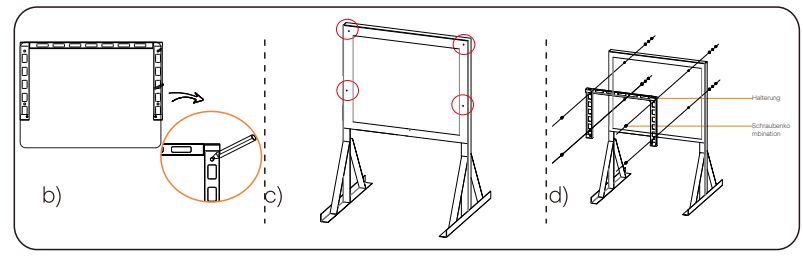

- Ø Schritt 2: Hängen Sie den Wechselrichter an die Halterung.
	- a) Heben Sie den Wechselrichter an. Zwei Methoden stehen Ihnen zur Auswahl. Methode 1: Vier Installateure halten den Wechselrichter direkt an beiden Seiten und heben ihn hoch.

Methode 2: Bringen Sie zwei Heberinge an den beiden Seiten des Wechselrichters an und heben Sie ihn an.

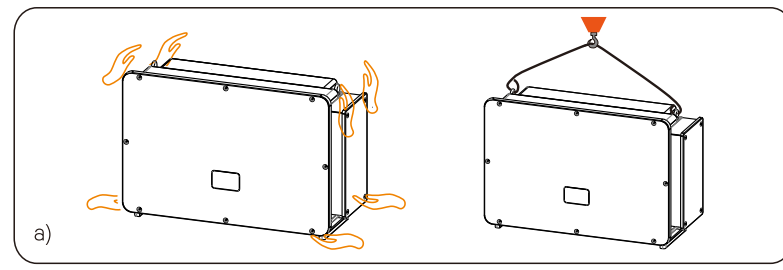

b) Hängen Sie den Wechselrichter an die Halterung und befestigen Sie ihn mit M8-Schrauben an der Halterung.

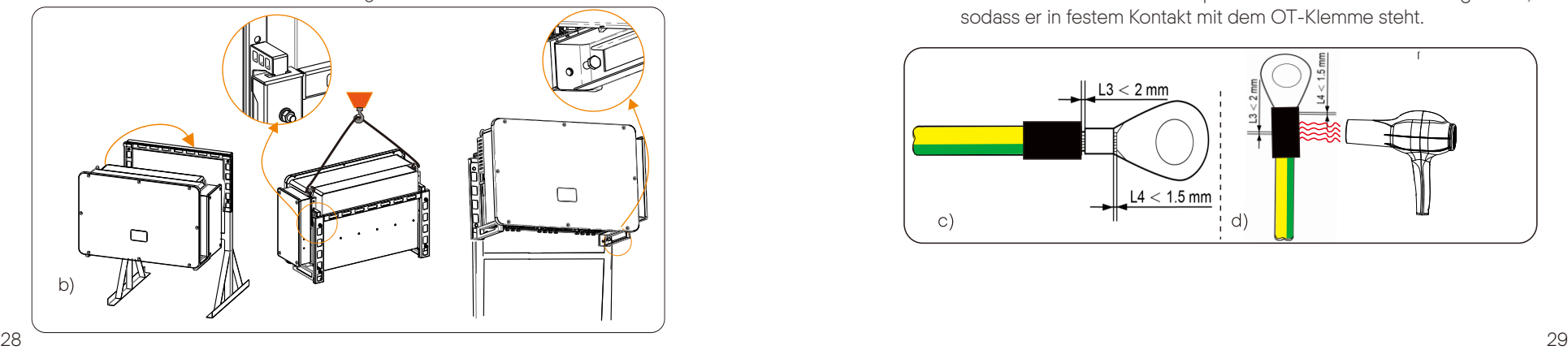

## 6. Elektrische Verbindung

## 6.1 Erdungsanschluss

Die ungeladenen Metallteile in der photovoltaischen Stromerzeugungsanlage, einschließlich der Halterung des photovoltaischen Substrats und des Metallgehäuses des Wechselrichters, sollten zuverlässig geerdet werden. Der Erdungsteil mehrerer Wechselrichter und Photovoltaikanlagen muss mit demselben Erdungsbus verbunden werden, um eine zuverlässige Äquipotentialverbindung herzustellen.

- Ø Schritt 1: Stellen Sie das Erdungskabel her
	- a) Wählen Sie eine OT-Kupferklemme und Klemme 35–70 mm<sup>2</sup> gelber und grüner Leiter mit der richtigen Länge mit einem Seitenschneider aus. Verwenden Sie eine Abisolierzange, um die Isolierschicht des Leiterendes zu entfernen. Die abisolierte Länge muss wie folgt sein:
	- b) Ziehen Sie das abisolierte Ende fest und ziehen Sie den Schrumpfschlauch über das Erdungskabel. Der Schrumpfschlauch muss sich unterhalb des Kabelabschnitts befinden.

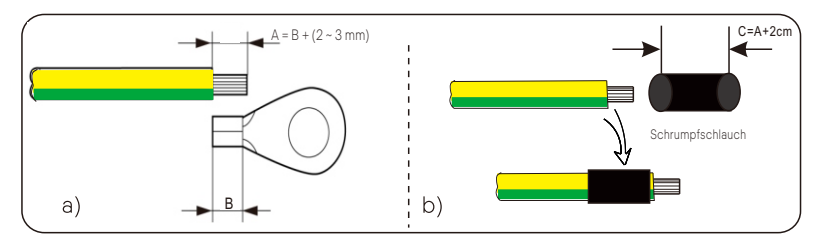

- c) Führen Sie den abisolierten Abschnitt in den OT-Kupferanschluss ein und crimpen Sie ihn mit einem Crimpwerkzeug.
- d) Ziehen Sie den Schrumpfschlauch über den abisolierten Abschnitt des OT-Klemme und schrumpfen Sie ihn mit einem Heißluftgebläse, sodass er in festem Kontakt mit dem OT-Klemme steht.

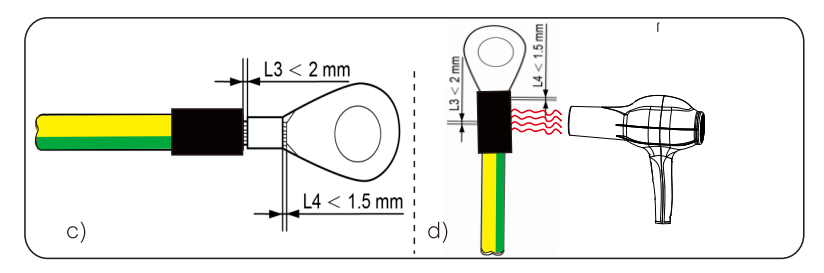

Ø Schritt 2: Schließen Sie das Erdungskabel an den Wechselrichter an.

a) Schließen Sie das Erdungskabel an den Wechselrichter an und befestigen Sie es mit einem Drehmoment von 12 Nm.

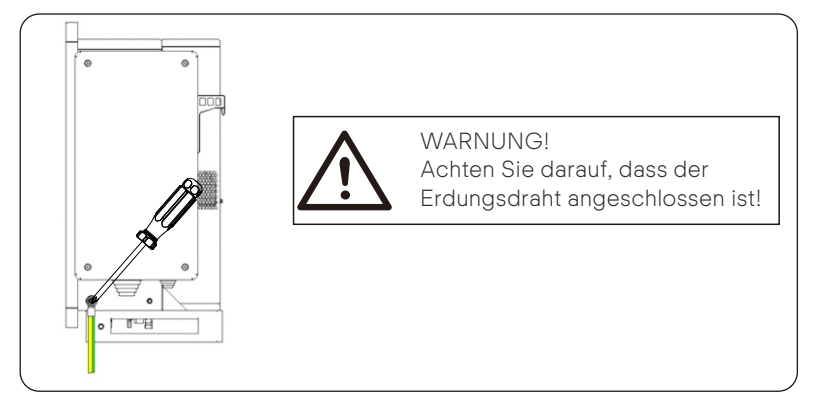

## 6.2 PV-Strang-Verbindung

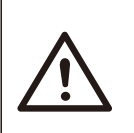

## WARNUNG!

Stellen Sie vor dem Anschließen des Wechselrichters sicher, dass die Leerlaufspannung des Photovoltaik-Strings unter keinen Umständen 1100 V überschreiten darf, da sonst der Wechselrichter beschädigt wird.

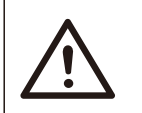

#### WARNUNG!

Erden Sie weder den Plus- noch den Minuspol des PV-Strings, da dies sonst zu schweren Schäden am Wechselrichter führen kann.

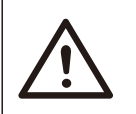

#### **WARNUNG!**

Achten Sie darauf, dass die Plus- und Minuspole des PV-Strangs korrekt mit der entsprechenden Kennzeichnung des Wechselrichters verbunden sind.

- Ø Schritt 1: Stellen Sie das PV-Kabel her
	- a) Suchen Sie den positiven/negativen x24-DC-Anschluss und den positiven/negativen x24- DC-Stiftkontakt aus der Zubehörbox.

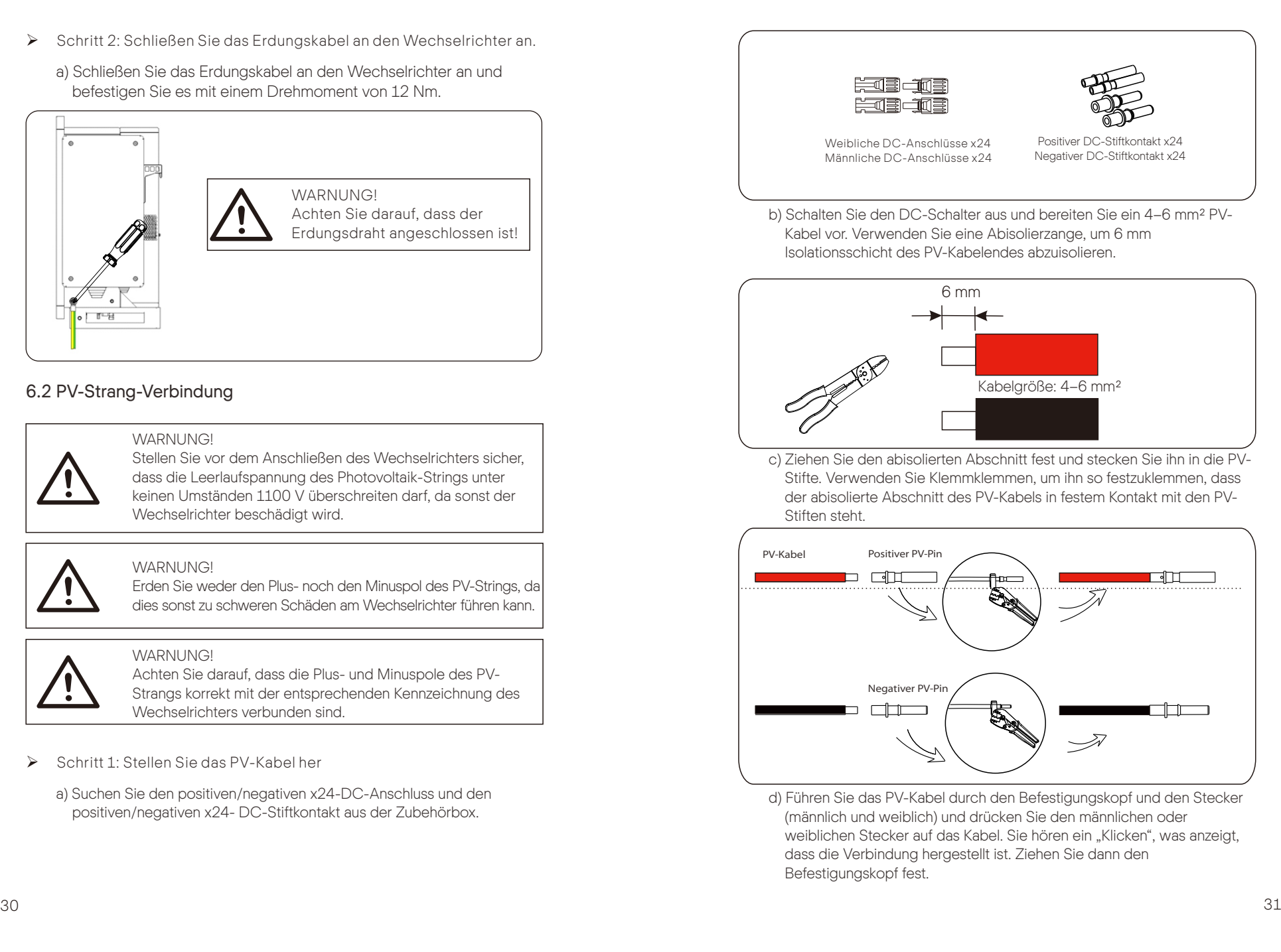

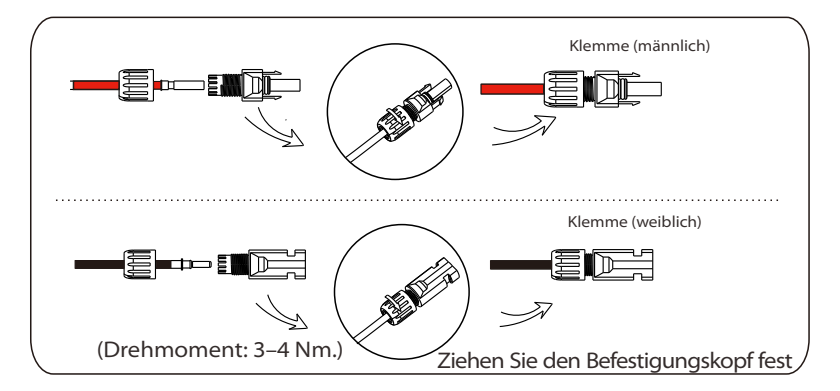

Ø Schritt 2: Messen Sie die Spannung des DC-Eingangs

Verwenden Sie ein Multimeter, um die PV-Spannung des DC-Eingangs zu messen, überprüfen Sie die Polarität des DC-Eingangskabels und stellen Sie sicher, dass die Spannung für jeden String innerhalb des Bereichs des Wechselrichters liegt.

Ø Schritt 3: Verbinden Sie das PV-Kabel mit dem Wechselrichter

Schließen Sie das PV-Kabel an den entsprechenden PV-Anschluss am Wechselrichter an, wie unten gezeigt:

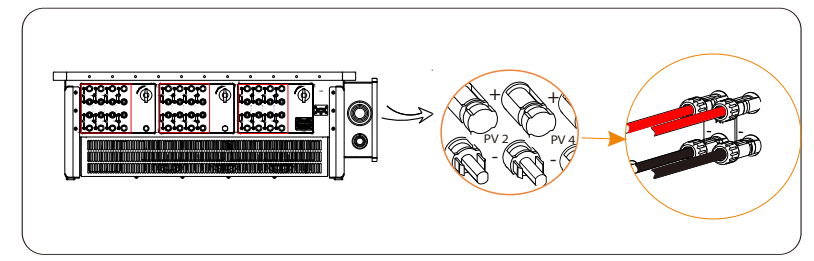

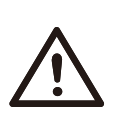

#### WARNUNG!

Wenn das DC-Kabel falsch angeschlossen ist oder der Wechselrichter nicht normal funktioniert, ist es verboten, den DC-Schalter direkt auszuschalten oder den DC-String herauszuziehen.

Die korrekte Bedienung ist wie folgt:

-Verwenden Sie ein Zangenstrommessgerät, um den DC-Strangstrom zu messen.

-Wenn der Strom größer als 0,5 A ist, warten Sie bitte, bis der Strom kleiner als 0,5 A ist.

-Nur wenn der Strom weniger als 0,5 A beträgt, kann die DC-Stromversorgung unterbrochen und der DC-String herausgezogen werden.

Durch unsachgemäßen Betrieb verursachte Wechselrichterschäden werden nicht von der Garantie abgedeckt.

Anforderungen an Photovoltaikmodule, die an denselben Stromkreis angeschlossen werden:

-Alle PV-Module müssen die gleiche Spezifikation haben.

-Alle PV-Module haben den gleichen Neigungswinkel und die gleiche Ausrichtung.

-Die Leerlaufspannung des PV-Strings darf 1100 V bei der kältesten erwarteten Temperatur nicht überschreiten

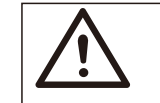

WARNUNG! Elektrischer Schlag!

Berühren Sie keine stromführenden DC-Kabel. Wenn Photovoltaikmodule dem Licht ausgesetzt werden, treten hohe Spannungen auf, die zu einem Stromschlag führen können, der bei Kontakt mit dem Gleichstromleiter tödlich sein kann.

#### 6.3 Netzanschluss

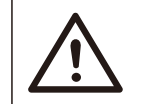

#### WARNUNG!

Stellen Sie sicher, dass das elektrische Anschlussdesign den lokalen nationalen und lokalen Standards entspricht.

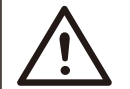

WARNUNG!

Der PE-Leiter (Erdungsdraht) des Wechselrichters muss zuverlässig geerdet sein.

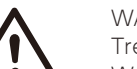

#### WARNUNG!

Trennen Sie den Schutzschalter oder die Sicherung des Wechselrichters und des Netzanschlusszugangspunkts.

#### Hinweis:

- Es wird empfohlen, auf der AC-Seite einen Schutzschalter oder eine Sicherung hinzuzufügen, deren Spezifikation mehr als das 1,25-fache des Nenn-AC-Ausgangsstroms beträgt.

-70~240 mm² Kupferdraht wird empfohlen. Wenn Aluminiumdraht benötigt wird, wenden Sie sich bitte an den Hersteller des Wechselrichters.

- Verwenden Sie Kupferklemmen für Kupferdraht, verwenden Sie Kupfer-Aluminium-Klemme für Aluminiumdrähte, nicht direkt Aluminiumklemmen.

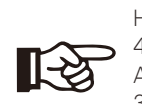

眨

HINWEIS!

40-kW-70-kW / 80-kW-120-kW-Wechselrichter mit 4-poligem AC-Klemme; Der 136kW/150kW-Wechselrichter nimmt einen 3-poligen AC-Klemme an.

#### **HINWEIS!**

Das "Delta Grid" unter "Setting" – "Grid Protection" –

"FunctionChoose" ist standardmäßig auf "Enable" eingestellt. In diesem Zustand muss der Neutralleiter nicht angeschlossen werden. Bitte setzen Sie "Delta Grid" auf "Disable", bevor Sie den Neutralleiter für 40-kW-70-kW / 80-kW-125-kW-Wechselrichter anschließen.

- Ø Schritt 1: Machen Sie das AC-Kabel
	- a) Wählen Sie die geeignete OT-Klemme und das schwarze, rote, gelbe und grüne Kabel mit der richtigen Länge mit einem Drahtschneider aus und verwenden Sie eine Abisolierzange, um die Isolierschicht des AC-Kabelendes abzuisolieren. Die abisolierte Isolierschicht muss 2–3 mm länger sein als der "D"-Teil der OT-Klemme.

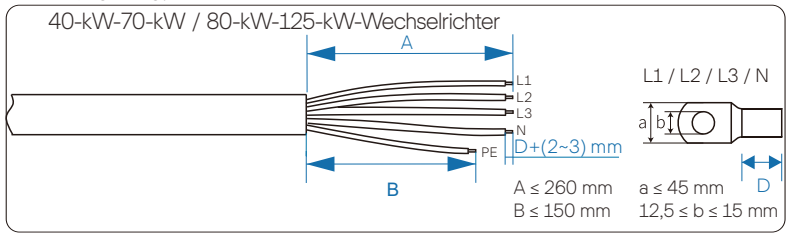

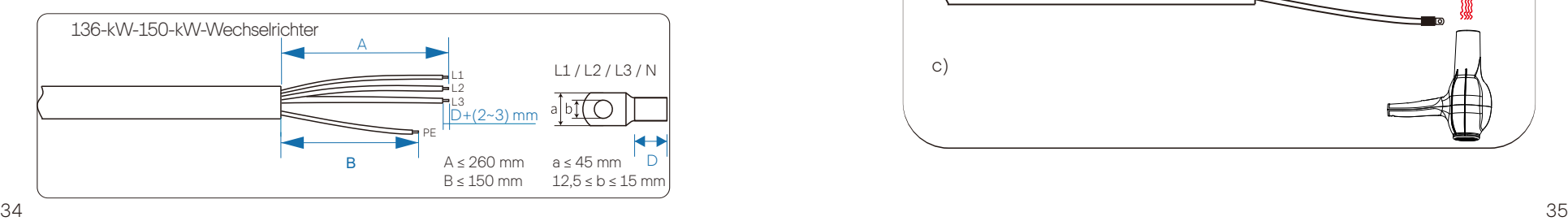

- b) Ziehen Sie den Schrumpfschlauch über das AC-Kabel.
- c) Führen Sie den abisolierten Abschnitt in die OT-Klemme ein und crimpen Sie ihn mit einem Crimpwerkzeug. Ziehen Sie den Schrumpfschlauch über den gecrimpten Abschnitt der OT-Klemme. Verwenden Sie dann ein Heißluftgebläse, um sie so zu schrumpfen, dass sie in festem Kontakt mit dem OT-Klemme sind.

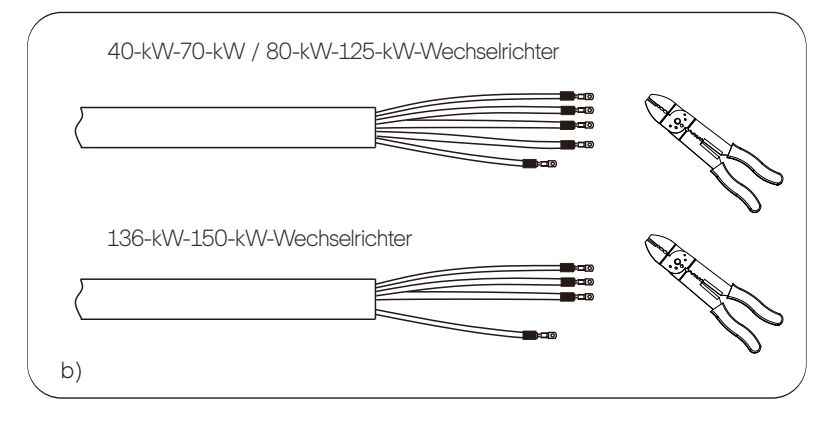

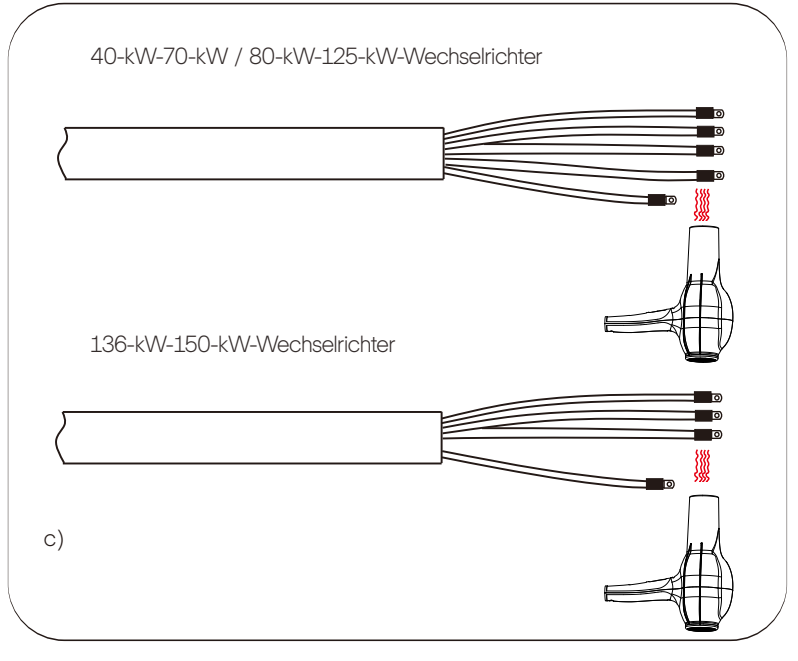

d) Öffnen Sie die Abdeckung des Anschlusskastens.

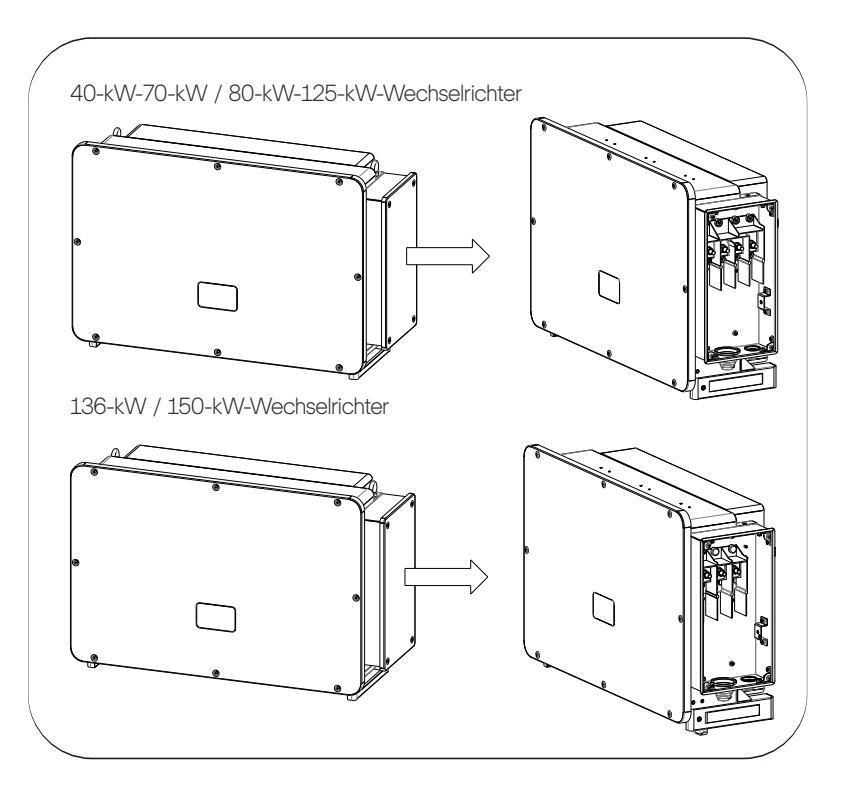

Ø Schritt 2: Schließen Sie das AC-Kabel an den Wechselrichter an

a) Schneiden Sie mit einem Universalmesser den Pagoden-Schutzring entsprechend der gesamten Kabelgröße aus, führen Sie das AC-Kabel durch den Pagoden-Schutzring und schließen Sie es der Reihe nach an die AC-Klemmen L1, L2, L3 und N an und ziehen Sie es fest mit einem Drehmomentschlüssel (mit einem Drehmoment von 25~30 Nm).

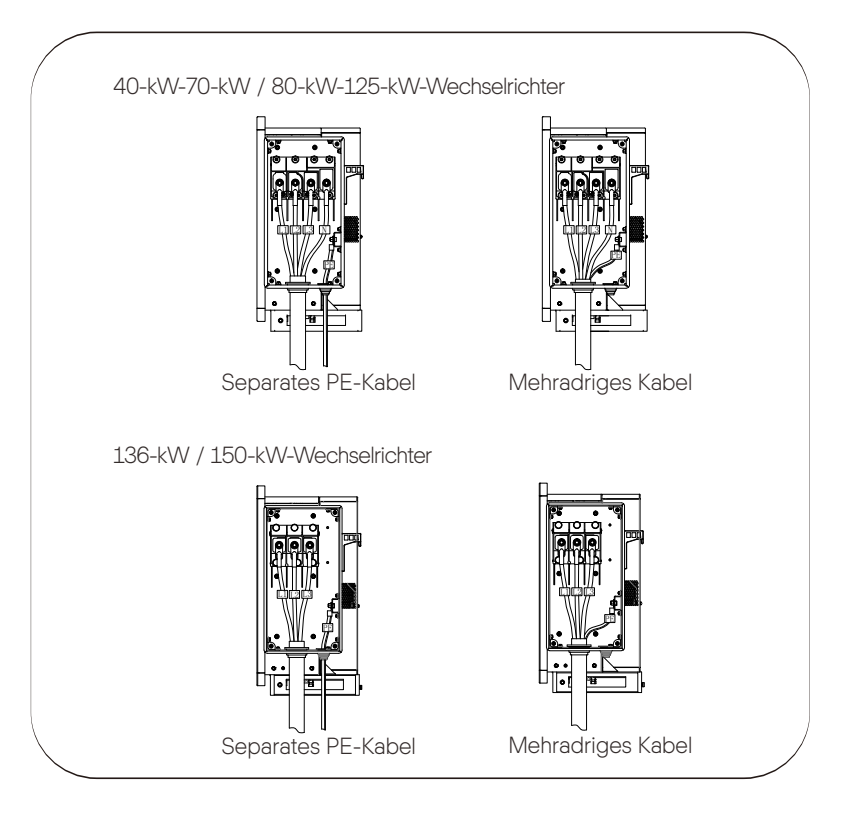

b) Bringen Sie die Abdeckung des Anschlusskastens wieder an und ziehen Sie sie mit den Schrauben fest (mit einem Drehmoment von 5~7 Nm).

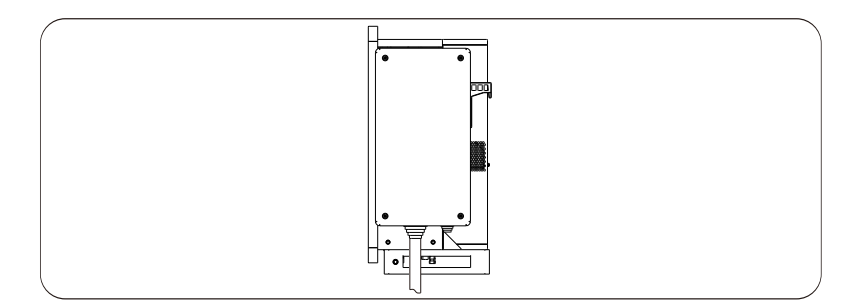

### 6.4 Kommunikationsverbindung

#### 6.4.1 Kommunikationssignaldefinition

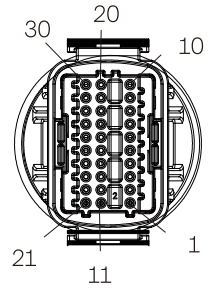

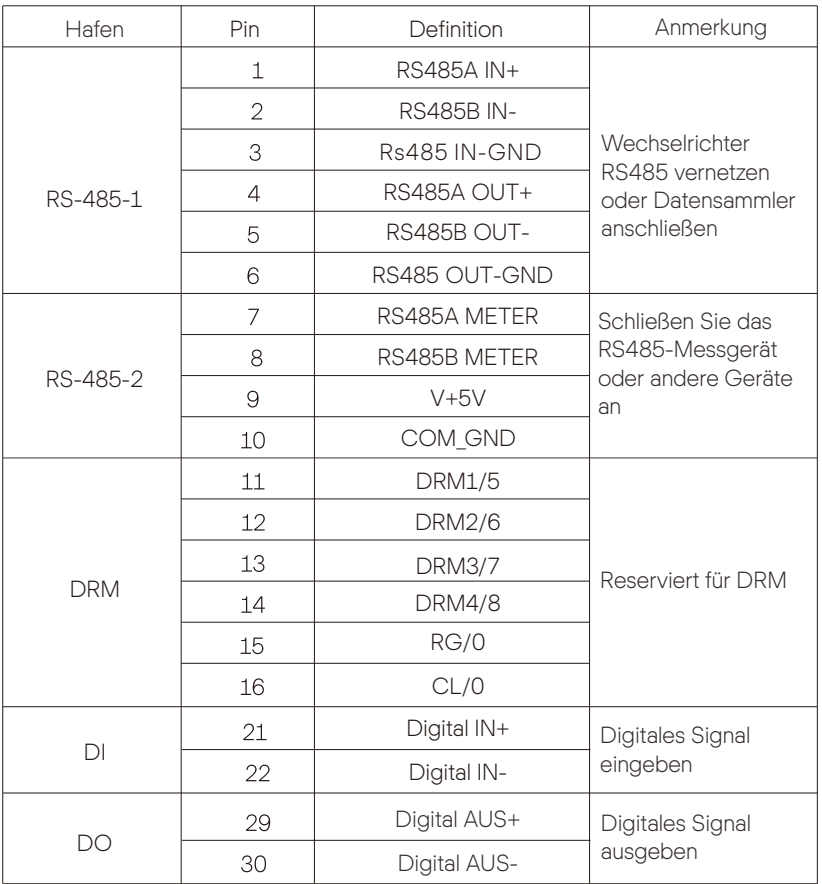

#### 6.4.2 Verbindungsschritte des Kommunikationskabels

a) Nehmen Sie das Kommunikationsterminal aus der Klemme und zerlegen Sie es in die folgenden Teile.

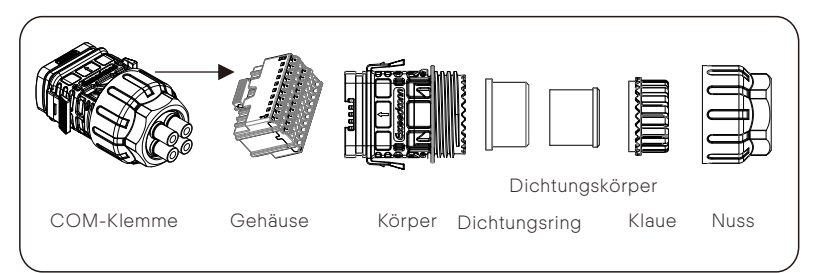

b) Wählen Sie einen Leiter von 0,5-0,75 mm² und verwenden Sie eine Abisolierzange, um 12–14 mm Isolationsschicht des Kabelendes abzuisolieren .Führen Sie die isolierte Kabelendklemme in das Kabelende ein. (ENY0512 Klemme für 0,5 mm²/22 AWG-Leiter; ENY7512 Klemme für 0,75 mm²/20 AWG-Leiter)

c) Verwenden Sie ein Crimpwerkzeug, um den Klemme in festen Kontakt mit dem Kabelende zu bringen.

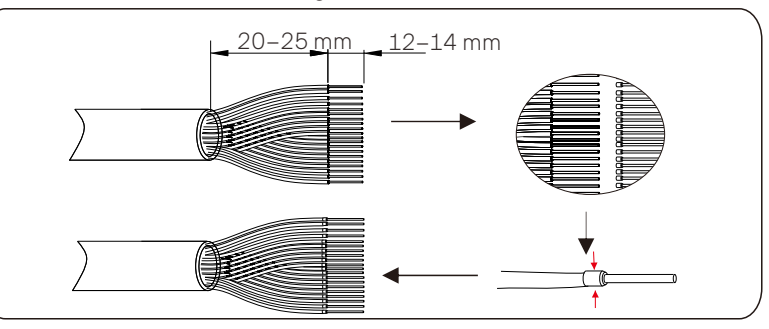

d) Setzen Sie Mutter, Kralle, Dichtungskörper, Dichtungsring und Körper nacheinander auf das Kommunikationskabel.

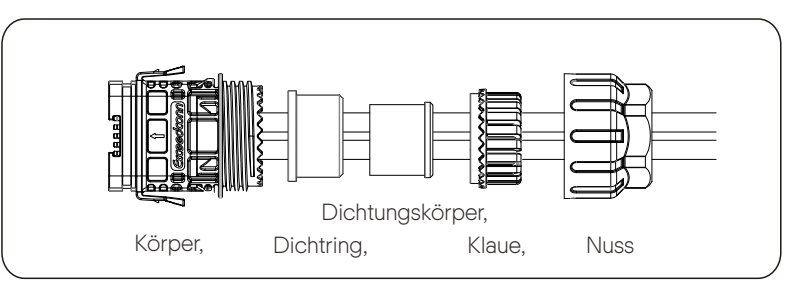

e) Setzen Sie die Klemme entsprechend des Etiketts in das Gehäuse ein. Schieben Sie das Gehäuse mit Klemmeinsatz in den Körper. Es ertönt ein leises "Klick"-Geräusch, das anzeigt, dass die Verbindung hergestellt ist.

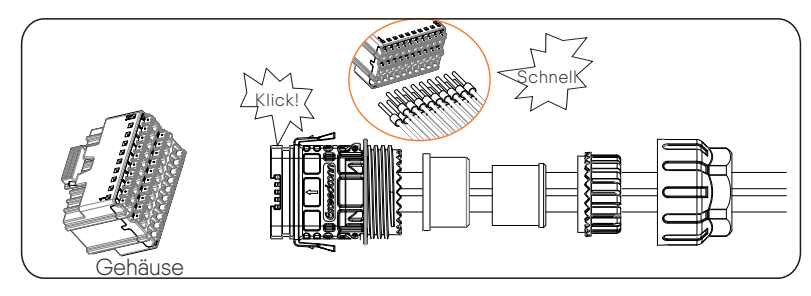

- f) Drücken Sie den Dichtungskörper in den Dichtungsring, drücken Sie dann die Klaue herab.
- g) Ziehen Sie die Mutter im Uhrzeigersinn mit einem Drehmoment von 8 +/- 2 Nm an.
- h) Halten Sie die Tasten auf beiden Seiten gedrückt und verbinden Sie es mit dem COM-Port des Wechselrichters. Bei korrekter Verbindung ertönt ein leises "Klick"-Geräusch.

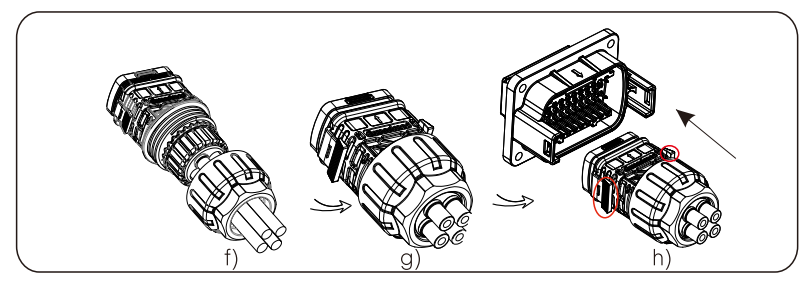

#### 6.4.3 Freigabeschritte des Kommunikationskabels

Um das Kommunikationskabel zu lösen, halten Sie bitte die Knöpfe auf beiden Seiten gedrückt und ziehen Sie das Kabel heraus, um es zu entriegeln.

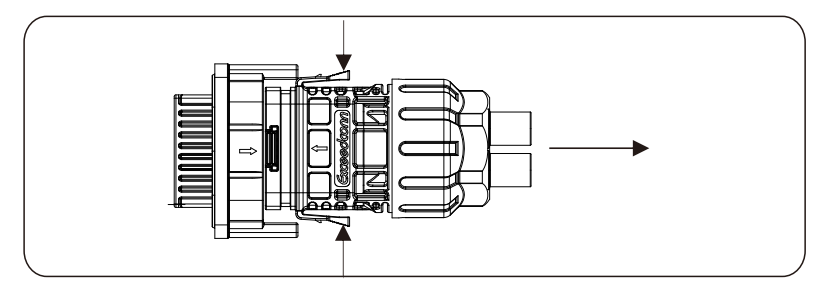

## 6.5 Überwachungsverbindung

SolaX Cloud ist eine Mobiltelefonanwendung, die über WLAN/LAN/4G mit dem Wechselrichter kommunizieren kann. Es kann Alarmabfrage, Parameterkonfiguration, tägliche Wartung und andere Funktionen realisieren. Dies ist eine bequeme Wartungsplattform.

Stecken Sie den Dongle in den "USB"-Anschluss an der Unterseite des Wechselrichters. Nachdem die DC oder AC-Seite eingeschaltet wurde, kö nnen die APP und der Wechselrichter verbunden werden. Einzelheiten entnehmen Sie bitte dem entsprechenden Handbuch.

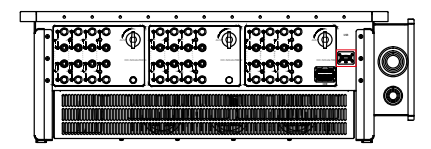

#### Ø WLAN-Verbindung

Der SolaX Pocket WiFi-Dongle verbindet sich innerhalb von 50 m von der Installation mit einem lokalen Netzwerk, um den Zugriff auf die SolaX Cloud-Überwachungsplattform zu ermöglichen.

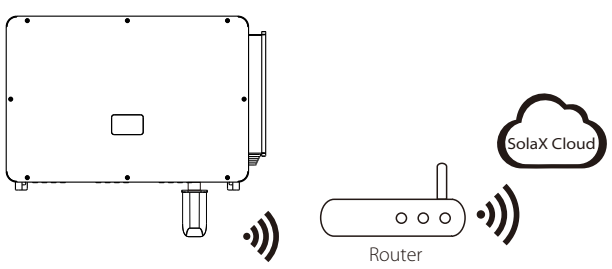

 $\blacktriangleright$  LAN-Verbindung

Wenn WLAN nicht geeignet ist, ermöglicht das Pocket LAN Benutzern, sich über ein Ethernet-Kabel mit dem Netzwerk zu verbinden. Ethernet ermöglicht eine wesentlich stabilere Verbindung mit weniger Interferenzen.

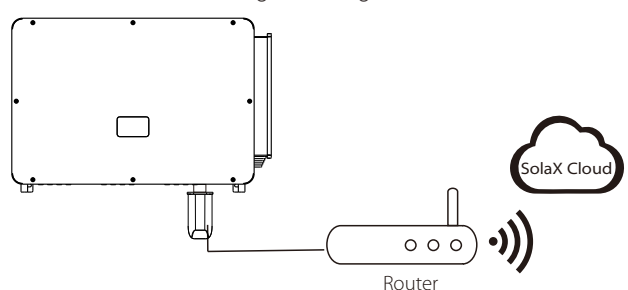

#### $\triangleright$  4G-Verbindung

Mit dem SolaX Pocket 4G-Dongle können Sie eine 4G-Verbindung verwenden, um Ihr System zu überwachen, ohne eine Verbindung zu einem lokalen Netzwerk herstellen zu müssen. (Dieses Produkt ist in Großbritannien nicht erhältlich)

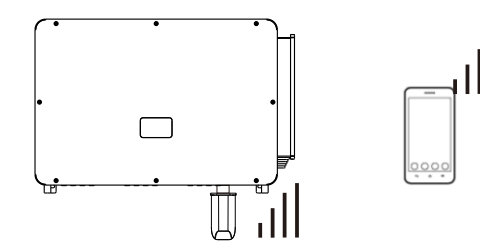

Ø Grundeinstellung und erweiterte Einstellung

Zu den Grundeinstellungen gehören Uhrzeit, Datum und Sprache.

Erweiterte Einstellungen legen Sicherheit, Systemumschaltung, PV-Anschluss, Wirkleistungssteuerung, Exportregelung, Blindleistungssteuerung, Netzspannungsparameter, Netzfrequenzparameter, Netzdurchspeisungsparameter, Check-Parameter, Reset, Kommunikationsparameter und Neues Passwort fest.

## 7. Starten Sie den Wechselrichter

● Starten Sie den Wechselrichter, nachdem Sie alle folgenden Schritte überprüft haben:

a) Vergewissern Sie sich, dass das Gerät gut an der Wand oder am Ständer befestigt ist.

b) Vergewissern Sie sich, dass alle DC-Schalter und AC-Schalter getrennt sind.

c) Das Netzkabel ist korrekt an das Stromnetz angeschlossen.

d) Alle PV-Module sind korrekt an den Wechselrichter angeschlossen, DC-Steckverbinder, die nicht verwendet werden, sollten mit einer Abdeckung abgedichtet werden.

e) Schalten Sie den DC-Schalter in die "ON"-Position.

● Starten Sie den Wechselrichter

Der Wechselrichter startet automatisch, wenn die PV-Module genug Energie erzeugen.

Überprüfen Sie den Status der LED-Anzeigen und des LCD-Bildschirms, die LED-Anzeigen sollten

blau sein und der LCD-Bildschirm sollte die Hauptschnittstelle anzeigen.

#### Für den Wechselrichter mit LED-Anzeigen:

Wenn die LED-Anzeige nicht leuchtet, überprüfen Sie bitte Folgendes:

- Alle Anschlüsse sind korrekt.
- Alle externen Schutzschalter sind geschlossen.
- Der DC-Schalter des Wechselrichters befindet sich in der Position "ON".

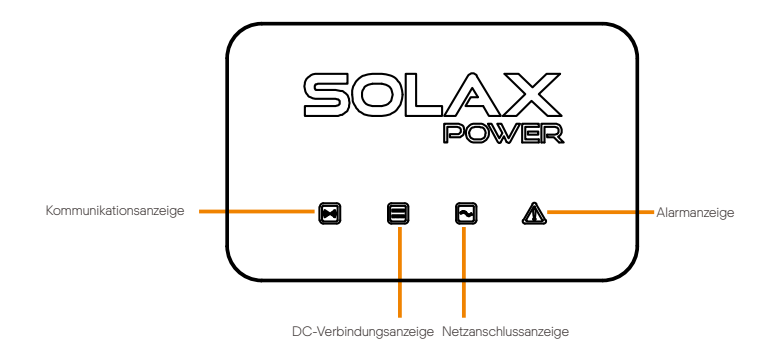

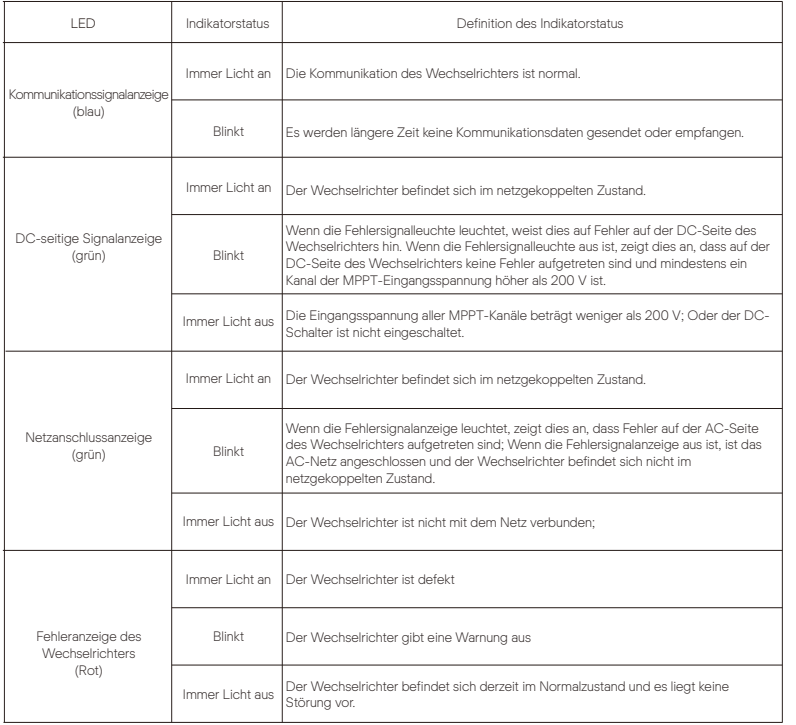

Hinweis:

1 Wenn sich der Wechselrichter im Zustand der Softwareaktualisierung befindet, sind alle Anzeigen aktiv:

2 Wenn das Wechselrichter-Upgrade fehlschlägt, sind die anderen drei Anzeigen außer der Wechselrichter-Fehleranzeige (rot) aus;

3 Nachdem das Wechselrichter-Upgrade erfolgreich war, sind alle Anzeigen aus;

4 Wenn sich der Wechselrichter im Alterungsmodus befindet, blinkt die

Fehleranzeige des Wechselrichters (rot) und andere Anzeigen behalten den aktuellen Zustand bei.

#### Für den Wechselrichter mit LCD-Bildschirm:

Nachfolgend sind die drei verschiedenen Betriebszustände dargestellt, die einen erfolgreichen Start des Wechselrichters bedeuten.

Warten: Der Wechselrichter wartet auf die Überprüfung, wenn die DC-Eingangsspannung von den Modulen größer als 160 V (niedrigste Anlaufspannung), aber kleiner als 200 V (niedrigste Betriebsspannung) ist.

Überprüfung: Der Wechselrichter prüft die DC-Eingangsumgebung automatisch, wenn die DC-Eingangsspannung der PV-Module 200 V übersteigt und die PV-Module genügend Energie zum Starten des Wechselrichters haben.

Normal: Der Wechselrichter beginnt normal zu arbeiten, währenddessen zeigt das LCD die Hauptschnittstelle an. Rufen Sie die Einstellungsschnittstelle auf, um die Parameter beim ersten Start einzustellen.

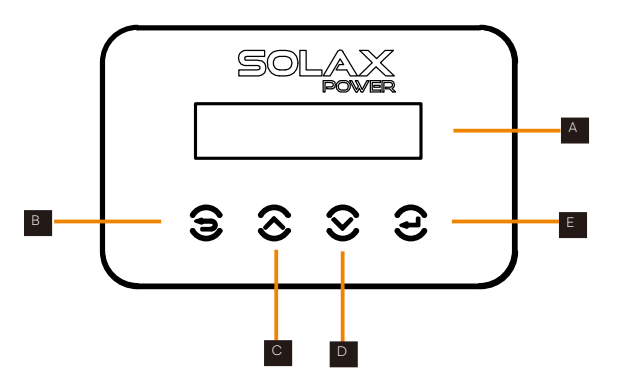

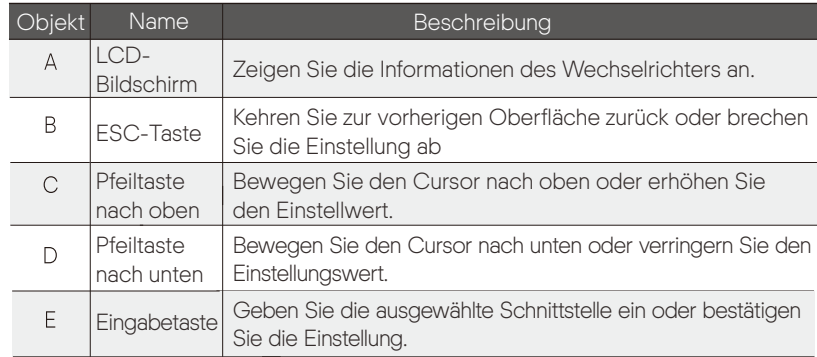

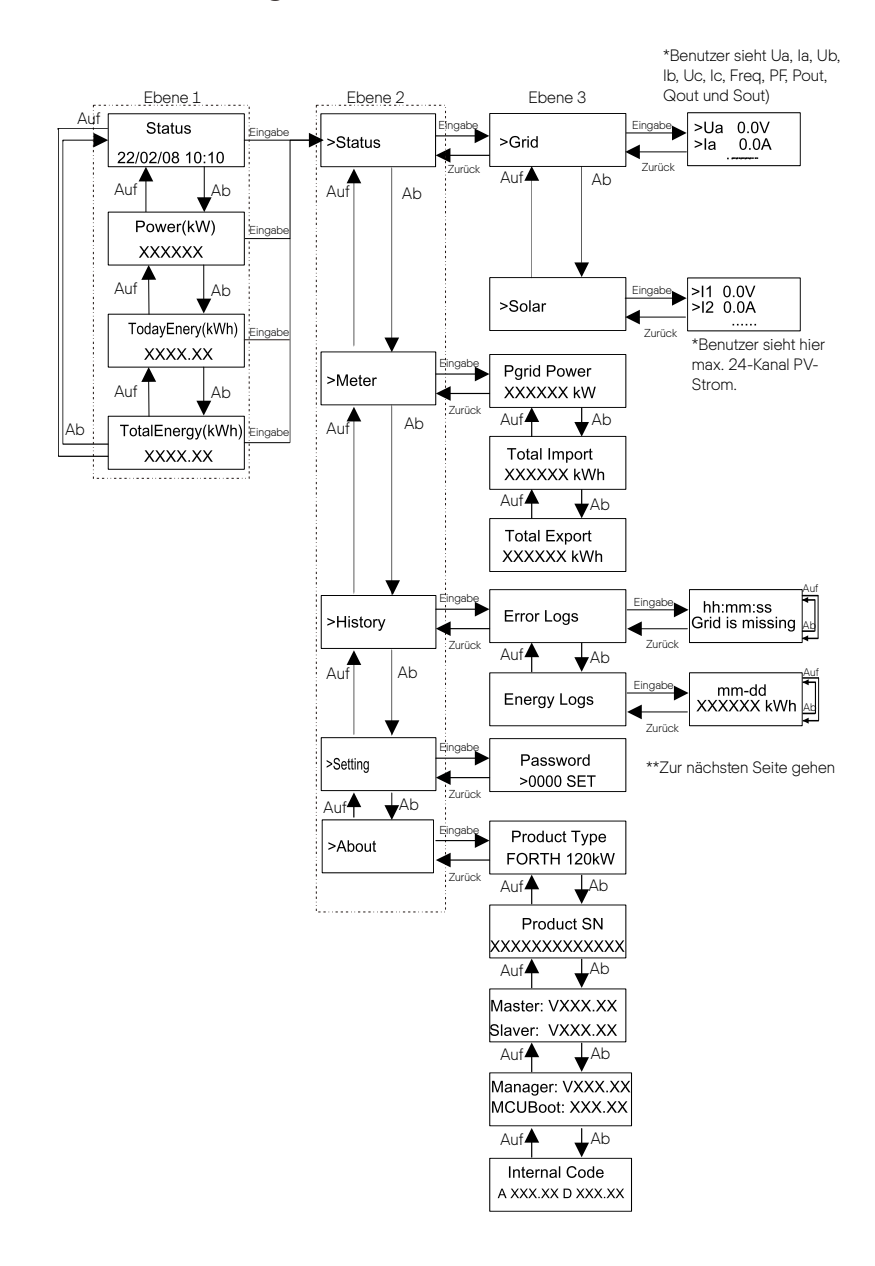

## 8 Einstellung für Wechselrichter mit LCD

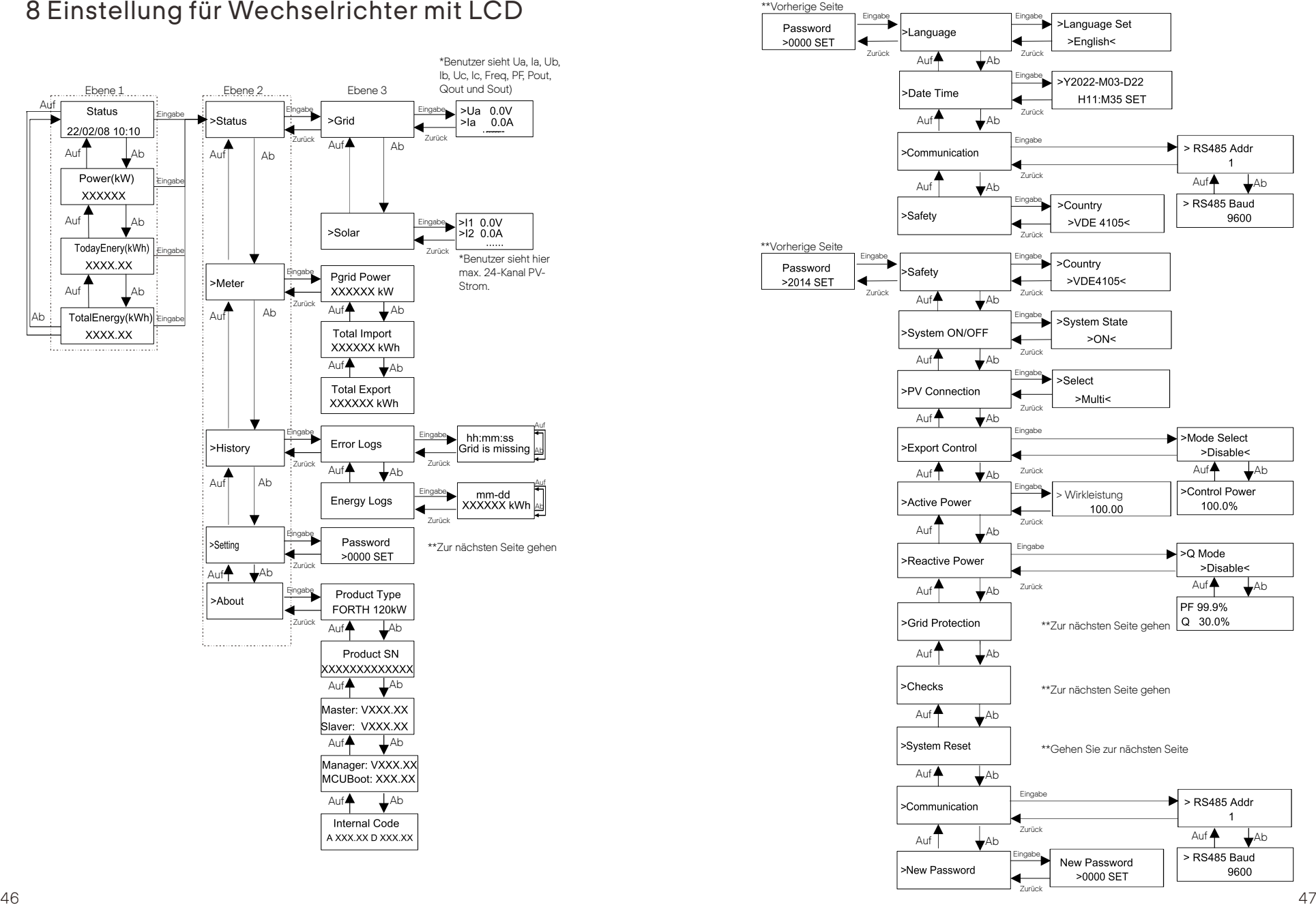

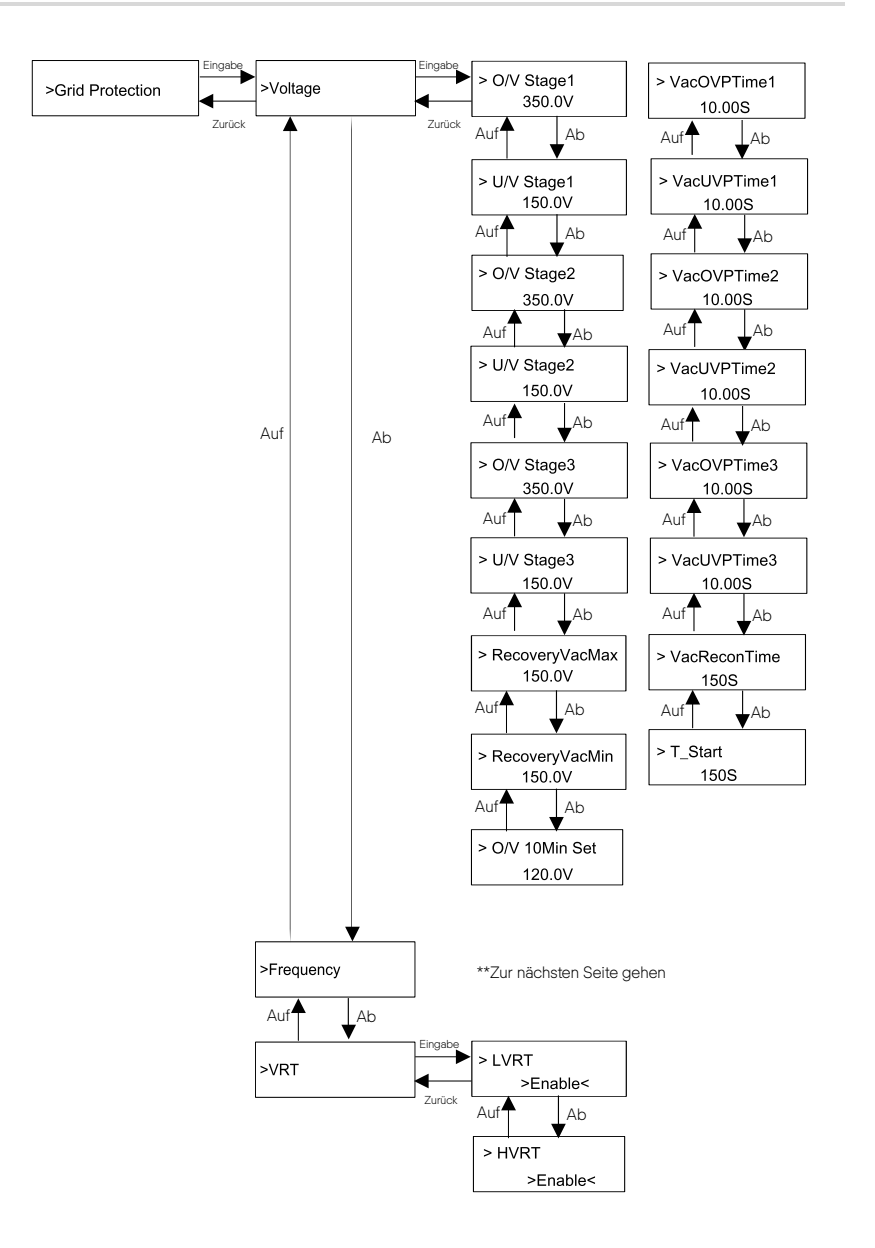

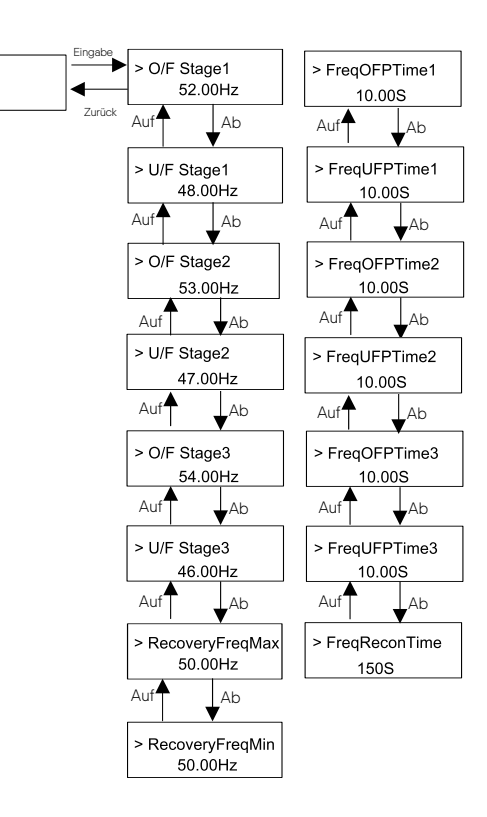

>Frequency

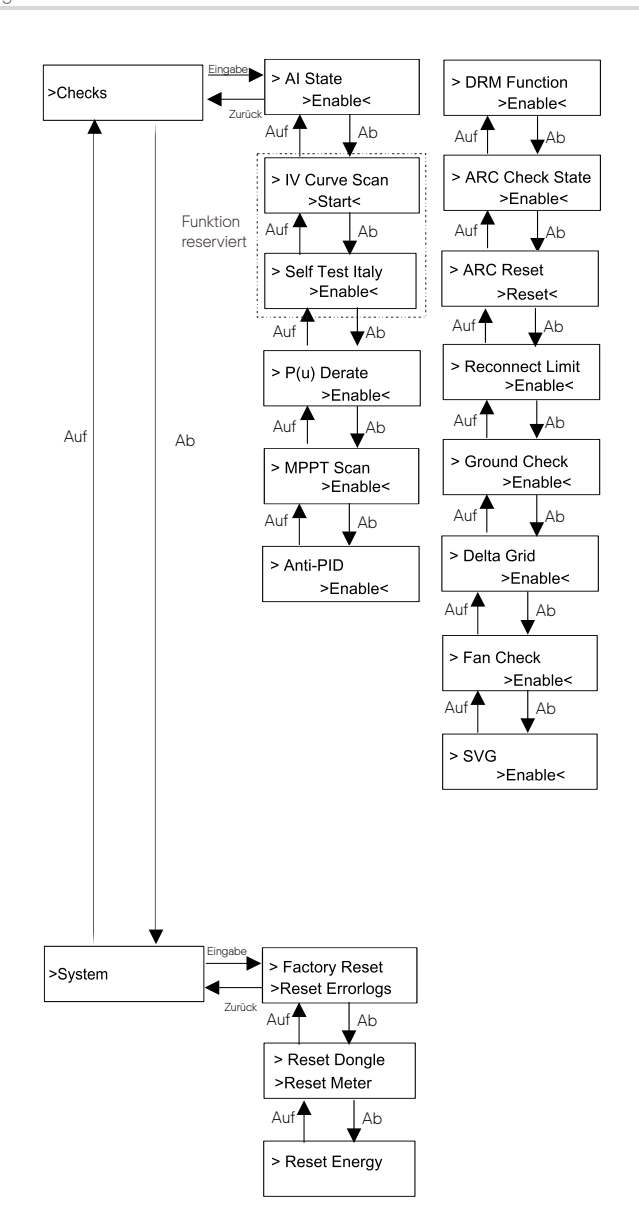

#### Ø Digitale LCD-Anzeige

Die Haupt-Schnittstelle (Ebene 1) ist die Standardschnittstelle, der Wechselrichter springt automatisch zu dieser Schnittstelle, wenn das System erfolgreich gestartet wurde oder für einen bestimmten Zeitraum nicht betrieben wurde.

"Status" zeigt die Uhrzeit und den aktuellen Status "Waiting", "Checking", "Running", "Fault" und "Upgrading"; "Leistung" bedeutet die zeitliche Ausgangsleistung; "TodayEnergy" bezeichnet den am Tag erzeugten Strom; "TotalEnergy" meint den bisher erzeugten Strom. Drücken Sie "Auf" und "Ab", um die Informationen zu überprüfen.

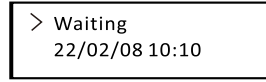

#### Ø Menü-Schnittstelle

Die Menü-Schnittstelle (Ebene 2) ist eine Transfer-Schnittstelle, über die der Benutzer in eine andere Schnittstelle gelangen kann, um die Einstellung abzuschließen oder die Informationen abzurufen.

- Der Benutzer kann diese Schnittstelle aufrufen, indem er die "Eingabe"-Taste drückt, wenn das LCD die Hauptschnittstelle anzeigt.

- Der Benutzer kann die Tasten "Auf" und "Ab" auswählen und die Auswahl mit "Eingabe" bestätigen.

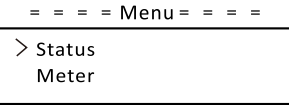

 $\bullet$  Status

Die Statusfunktion beinhaltet "Netz" und "Solar".

Drücken Sie zur Auswahl "Auf" und "Ab" und drücken Sie "Eingabe", um die Auswahl zu bestätigen. Drücken Sie "ESC", um zum Menü zurückzukehren.

> $=$  = = = Status = = = =  $\ge$  Grid Solar

#### a) Netz

Pgrid bedeutet Wirkleistung; Qout bedeutet Blindleistung; Sout bedeutet<br>Sebeinleistung Scheinleistung. Dieser Status zeigt den aktuellen Netzzustand wie Spannung, Strom und Ausgangsleistung usw. an. Pout misst den Ausgang des Wechselrichters;

Drücken Sie die Tasten "Auf" und "Ab", um den Parameter zu überprüfen. Drücken Sie auf "Eingabe", um zum Status zurückzukehren.

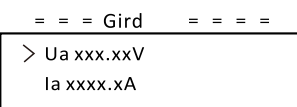

#### b) Solar

Diese Schnittstelle zeigt den Eingangsstrom von PV. Für X3-Forth können maximal 24 Kanäle PV-Strom überprüft werden.

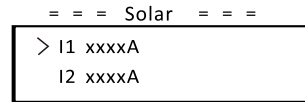

#### $\bullet$  Zähler

Mit dieser Funktion kann der Benutzer die Import- und Exportenergie überprüfen. Es gibt drei Parameter: "Pgrid Power", "Total Import" und "Total Export". Drücken Sie "Auf" und "Ab", um die Werte zu überprüfen. Wenn kein Messgerät angeschlossen ist, zeigen die Parameter hier 0 an.

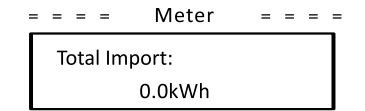

#### $\bullet$  Verlauf

Der Verlauf enthält Fehlerprotokolle und Energieprotokolle. Das Fehlerprotokoll enthält Fehlerinformationen. Es kann höchstens sechs Elemente aufnehmen. Drücken Sie die Tasten "Auf" und "Ab", um den Parameter zu überprüfen. Drücken Sie "ESC", um zur Hauptschnittstelle zurückzukehren.

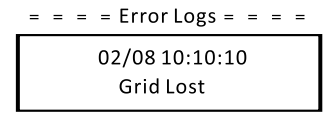

Das Energieprotokoll enthält die im Laufe des Tages erzeugte Energie. Drücken Sie die "Auf"- und "Ab"-Taste, um das Datum auszuwählen, um das an diesem Tag aufgezeichnete Protokoll zu überprüfen. Drücken Sie "ESC", um zur Hauptschnittstelle zurückzukehren.

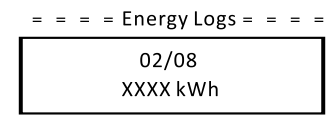

 $\bullet$  Einstellungen

Die Einstellungsfunktion wird zum Einstellen des Wechselrichters auf Sicherheit, System ein/aus, PV-Verbindungsmodus usw. verwendet. Um den Parameter einzustellen, geben Sie bitte das Passwort ein.

Für Benutzer lautet das Standardpasswort "0000", mit dem der Benutzer "Sprache", "Datum Uhrzeit", "Kommunikation" und "Sicherheit" überprüfen und ändern kann.

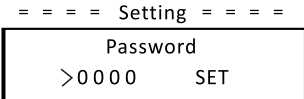

Hier kann der Benutzer die Sprache einstellen. Derzeit steht nur Englisch zur Auswahl.  $1.000000000$ 

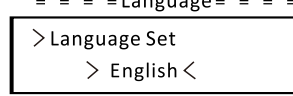

#### b) Datum und Uhrzeit

Über diese Schnittstelle kann der Benutzer das Datum und die Uhrzeit des Systems einstellen. Erhöhen oder verringern Sie das Wort, indem Sie die Taste Auf" oder "Ab" drücken. Drücken Sie zur Bestätigung auf "Eingabe" und wechseln Sie zum nächsten Wort. Nachdem alle Wörter bestätigt wurden, wählen Sie "SET" und drücken Sie "Eingabe", um das Passwort zu bestätigen.

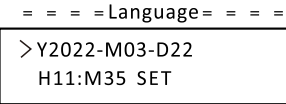

#### c) Kommunikation

Rs485 Addr: Die Modbus-Adresse des externen Kommunikationsprotokolls. RS485 Baud: Die Baudrate des externen Kommunikationsprotokolls. Derzeit werden 4800, 9600 und 19200 unterstützt.

Mit dieser Funktion kann der Wechselrichter mit dem Computer kommunizieren, wodurch der Betriebszustand des Wechselrichters überwacht werden kann. Wenn mehrere Wechselrichter von einem Computer überwacht werden, müssen die RS485-Kommunikationsadressen verschiedener Wechselrichter eingestellt werden.

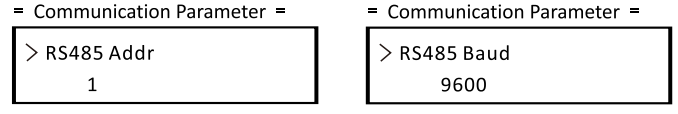

d) Sicherheit

Der Benutzer kann hier nur die Sicherheitsnorm einsehen.

 $=$  = = = Safety = = = =  $\gt$  country  $>$  VDE4105 $<$ 

53 and the contract of the contract of the contract of the contract of the contract of the contract of the contract of the contract of the contract of the contract of the contract of the contract of the contract of the con Für Installateure lautet das Standardpasswort "2014", mit dem der Installateur die erforderlichen Einstellungen überprüfen und ändern kann, die den lokalen Regeln und Vorschriften entsprechen. Wenn weitere erweiterte Einstellungen erforderlich sind, wenden Sie sich an den Händler oder SolaX, um Unterstützung zu erhalten. Drücken Sie "Eingabe", um das Passworteinstellungsfenster aufzurufen, drücken Sie "Auf" und "Ab", wenn es blinkt, und drücken Sie dann "Eingabe", um den eingestellten Wert zu bestätigen. Wählen Sie abschließend "SET" und drücken Sie "Eingabe", um das Passwort zu bestätigen.

 $=$  = = = Setting = = = = Password  $>2014$ **SET** 

Nach der Eingabe des Passworts werden die Informationen der LCD-Schnittstelle wie folgt angezeigt.

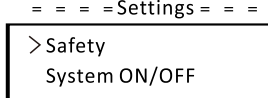

#### a) Sicherheit

Der Installateur kann hier die Sicherheitsnorm nach verschiedenen Ländern und netzgebundenen Standards festlegen. Es gibt mehrere Standards zur Auswahl.

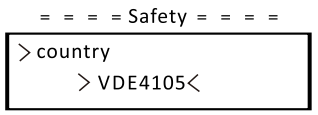

#### b) System EIN/AUS

"EIN" bedeutet, dass der Wechselrichter im Betriebszustand ist und der Wechselrichter im Standardzustand ist.

"AUS" bedeutet, dass der Wechselrichter nicht mehr läuft und nur der LCD-Bildschirm eingeschaltet ist.

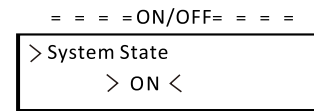

#### c) PV-Anschluss

Mit dieser Funktion kann der Benutzer den PV-Anschlusstyp auswählen.

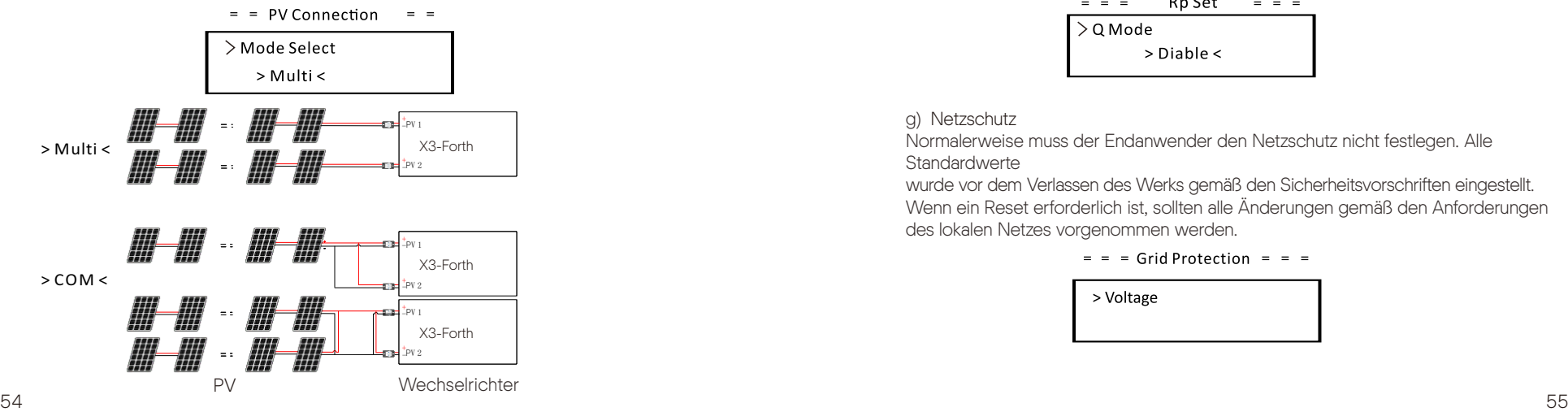

#### d) Exportkontrolle

Mit dieser Funktion kann der Wechselrichter die in das Netz exportierte Energie regeln.

Die "Control Power" kann vom Installateur eingestellt werden. Wenn Sie 100 % für die Regelleistung einstellen, bedeutet dies, dass die Energie mit voller Leistung in das Netz eingespeist werden kann. Wenn Sie 0 % einstellen, ist der Export ins Netz begrenzt. Bitte stellen Sie den Prozentsatz entsprechend dem tatsächlichen Bedarf ein.

Wenn Sie "Deaktivieren" wählen, bedeutet dies, dass die Funktion nicht aktiviert wird.

Drücken Sie die "Auf"- und "Ab"-Tasten, um auszuwählen, und drücken Sie "Eingabe", um die Auswahl zu bestätigen.

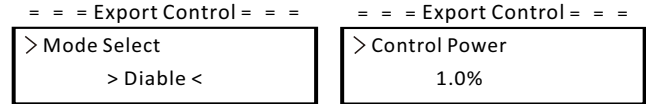

#### e) Wirkleistung

Diese Schnittstelle wird verwendet, um die Wirkleistung gemäß den Anforderungen des Versorgungsnetzes einzustellen.

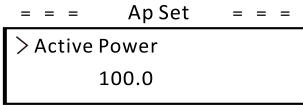

#### f) Blindleistung

Über diese Schnittstelle wird die Wirkleistung eingestellt. Bitte stellen Sie den Wert entsprechend den Anforderungen des Versorgungsnetzes ein.

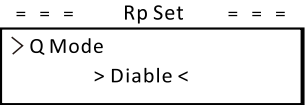

g) Netzschutz

Normalerweise muss der Endanwender den Netzschutz nicht festlegen. Alle Standardwerte

wurde vor dem Verlassen des Werks gemäß den Sicherheitsvorschriften eingestellt. Wenn ein Reset erforderlich ist, sollten alle Änderungen gemäß den Anforderungen des lokalen Netzes vorgenommen werden.

 $=$  =  $=$  Grid Protection =  $=$  =

> Voltage

h) Schecks

Diese Schnittstelle wird verwendet, um die erforderlichen Funktionen zu aktivieren, einschließlich Al State", "P(u) Derate", "MPPT Scan" usw.

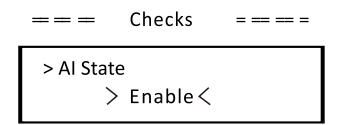

I) System

Hier können Sie die Werkseinstellungen zurücksetzen, Fehlerprotokolle

zurücksetzen, Dongles zurücksetzen, Zähler zurücksetzen und Energie zurücksetzen. Nehmen wir als Beispiel "Reset Meter":

Mit dieser Funktion kann der Benutzer die Zähler-Energie löschen. Drücken Sie die "Auf"- oder "Ab"-Taste.

auswählen und mit "Eingabe" bestätigen. (Der Benutzer kann "Ja" wählen, um den Zähler zurückzusetzen, wenn der Benutzer einen SolaX-Zähler kauft)

#### $=$  = System Parameter = =

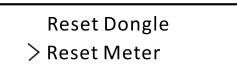

i) Kommunikation

Siehe "Kommunikation" unter "Einstellung", nachdem Sie das Passwort "0000" eingegeben haben.

#### k) Neues Passwort

Der Benutzer kann hier das neue Passwort festlegen. Erhöhen oder verringern Sie das Wort, indem Sie die Taste "Auf" oder "Ab" drücken. Drücken Sie zur Bestätigung auf "Eingabe" und wechseln Sie zum nächsten Wort. Nachdem das Wort bestätigt wurde, drücken Sie "SET" und "Eingabe", um das Passwort zurückzusetzen.

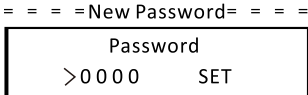

#### $\bullet$  Über

Diese Schnittstelle zeigt Informationen des Wechselrichters an, einschließlich Modell, SN, Softwareversion von Master-DSP, Slaver- und ARM-Platine und internem Code.

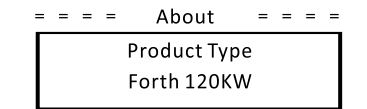

## 9 Fehlerbehebung

## 9.1 Fehlerbehebung

Dieser Abschnitt enthält Informationen und Verfahren zur Lösung möglicher Probleme mit Wechselrichtern der X3-Serie sowie Tipps zur Fehlerbehebung, um die meisten Probleme zu identifizieren und zu lösen, die bei Wechselrichtern der X3-Serie auftreten können.

Dieser Abschnitt hilft Ihnen, die Ursache von Problemen einzugrenzen, auf die Sie stoßen können. Bitte lesen Sie die folgenden Schritte zur Fehlerbehebung. Überprüfen Sie Warnungen oder Fehlermeldungen in der Systemsteuerung oder die Fehlercodes auf der Informationsanzeige des Wechselrichters. Wenn eine Nachricht angezeigt wird, zeichnen Sie sie auf, bevor Sie weitere Schritte ausführen.

Versuchen Sie die in den Problembehandlungslisten angegebene Lösung.

Wenn die Informationsanzeige Ihres EV-Ladegeräts keine Fehleranzeige anzeigt, überprüfen Sie die folgende Liste, um sicherzustellen, dass der aktuelle Zustand der Installation den ordnungsgemäßen Betrieb des Geräts ermöglicht.

- Befindet sich der Wechselrichter an einem sauberen, trockenen und ausreichend belüfteten Ort?

- Wurden die DC-Eingangsschalter geöffnet?
- Sind die Kabel ausreichend dimensioniert und kurz genug?

- Sind die Eingangs- und Ausgangsanschlüsse und die Verkabelung in gutem Zustand?

- Sind die Konfigurationseinstellungen für Ihre spezielle Installation korrekt? - Sind das Display und das Kommunikationskabel ordnungsgemäß angeschlossen und unbeschädigt?

Wenden Sie sich an den SolaX-Kundendienst, um weitere Unterstützung zu erhalten. Bitte bereiten Sie sich darauf vor, Details Ihrer Systeminstallation zu beschreiben und Modell und Seriennummer des Geräts anzugeben.

Global Service Center: +86 (571) 56260033 ext 749 Allgemeine Anfrage: +86 (571) 56260011 Vertriebsanfrage: +86 (571) 56260008 E-Mail: info@solaxpower.com Fax: +86 (571) 56075753

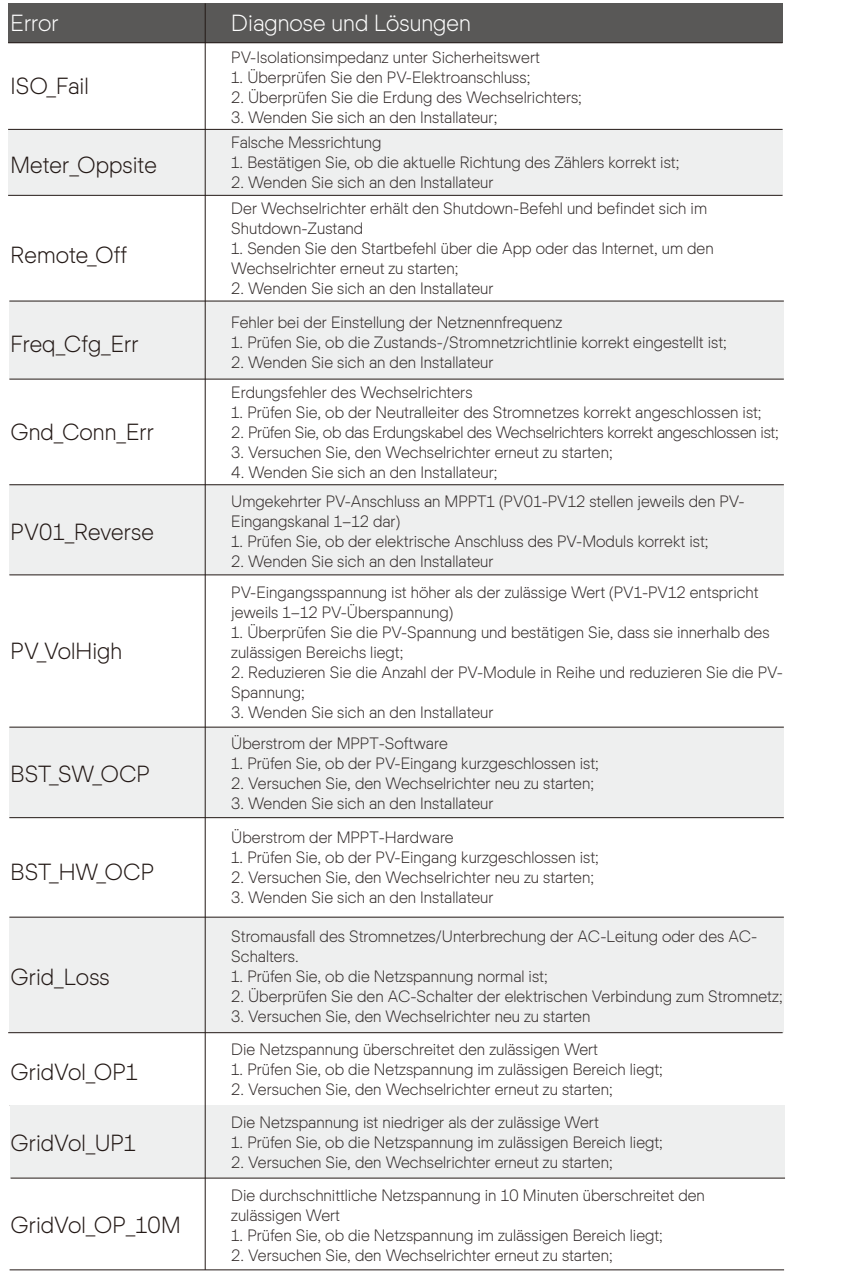

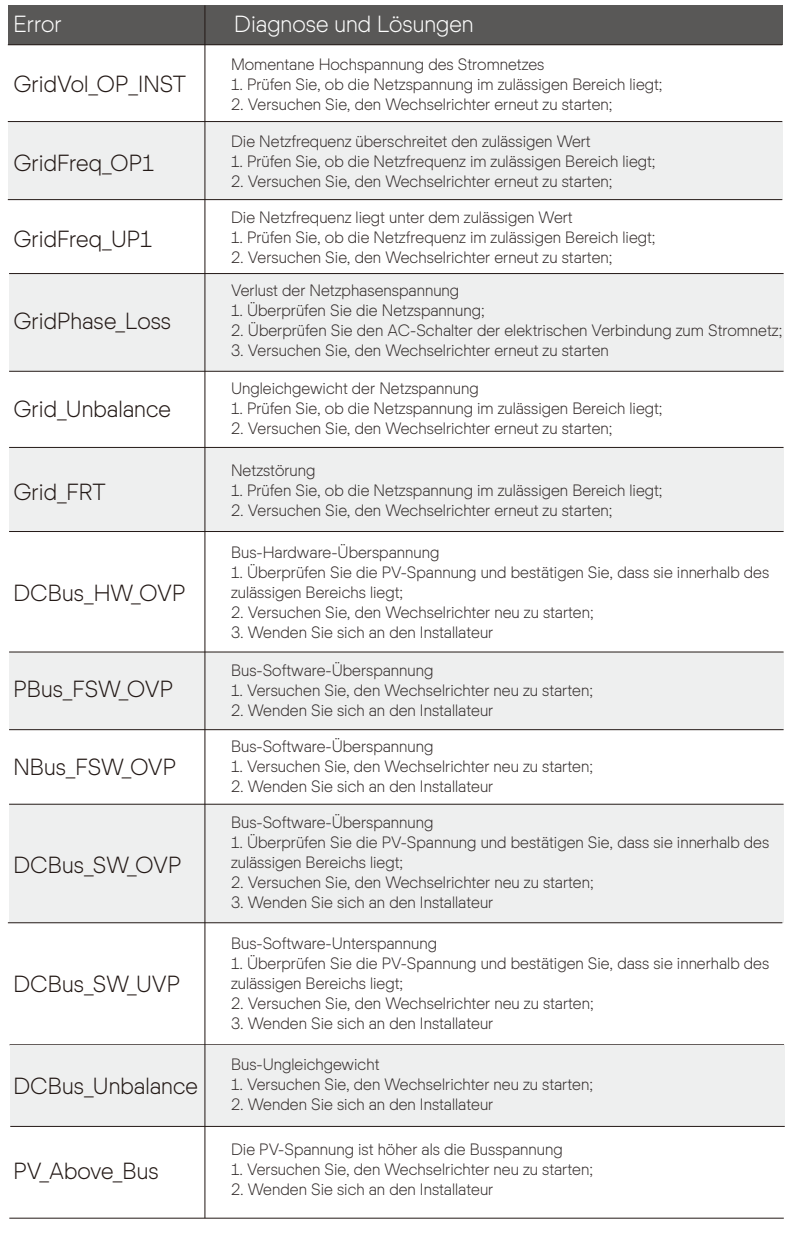

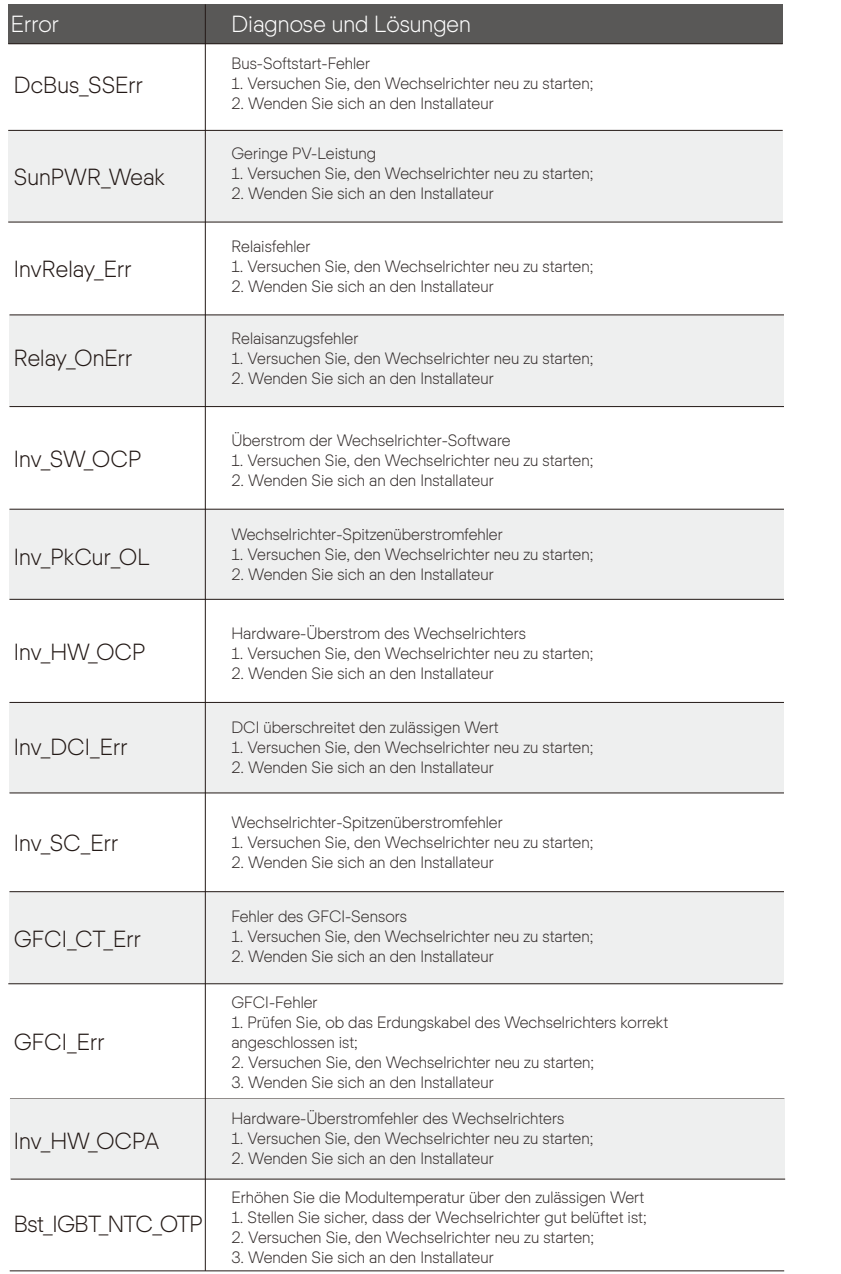

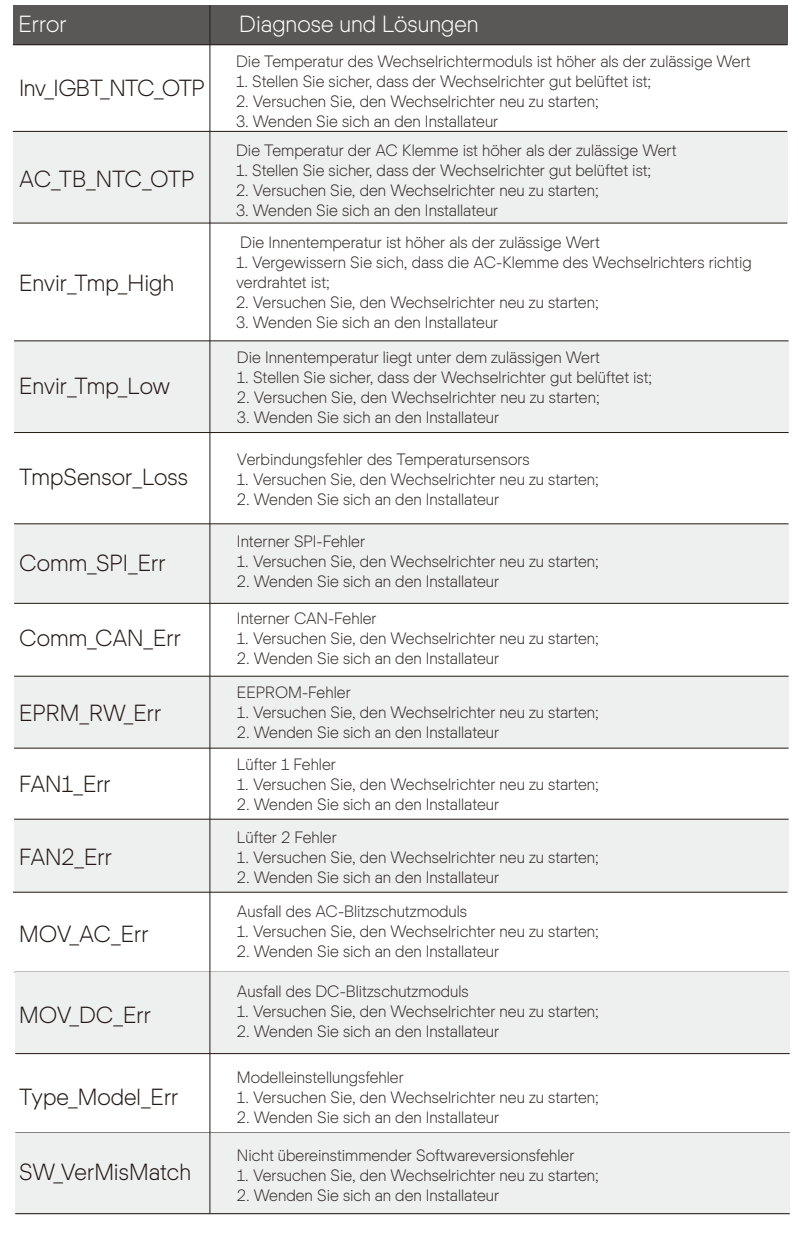

#### 9.2 Routinewartung

Wechselrichter benötigen in den meisten Fällen keine Wartung oder Korrektur. Um sicherzustellen, dass der X3-Forth über einen langen Zeitraum ordnungsgemäß funktioniert, sollten Sie ihn regelmäßig warten. Schalten Sie das System aus, bevor Sie das System reinigen, Kabel anschließen und die Erdungszuverlässigkeit aufrechterhalten.

#### • Lüfterwartung

Der externe Lüfter des Umrichters ist lange in Betrieb. Um den Lüfter im normalen Betriebszustand zu halten, muss der Lüfter regelmäßig gereinigt werden (es wird empfohlen, ihn einmal im Jahr zu reinigen).

Bei zu langer Nutzungsdauer kann der Lüfter ausfallen und der Lüfter muss repariert oder ersetzt werden. Die Wartung oder der Austausch erfordert einen fachgerechten Betrieb.

Schritt 1. Vor der Wartung des Lüfters muss die AC-Verbindung getrennt werden, dann muss der DC-Schalter getrennt werden. Eine Wartezeit von 5 Minuten ist nötig, bis der Wechselrichter vollständig ausgeschaltet ist.

Schritt 2. Entfernen Sie die Befestigungsschraube der Lüfterhalterung, wie in der Abbildung unten gezeigt.

Schritt 3. Ziehen Sie die Lüfterhalterung heraus, halten Sie an der Position etwa 150 mm an, ziehen Sie dann den wasserdichten Anschluss des Lüfters ab und ziehen Sie dann erneut an der Lüfterhalterung, um die gesamte Halterung herauszuziehen.

Schritt 4. Reinigen, reparieren oder ersetzen Sie den Lüfter.

Schritt 5. Stellen Sie die Installation der Lüfterhalterung wieder her und ziehen Sie die Befestigungsschrauben fest.

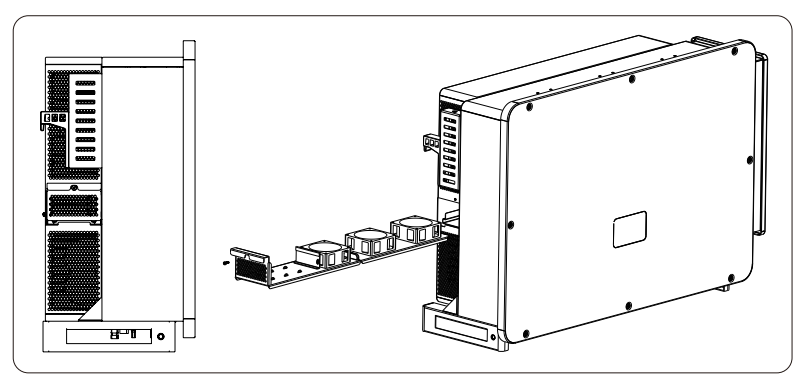

#### • Sicherheitsprüfungen

Sicherheitsprüfungen sollten mindestens alle 12 Monate von der qualifizierten Person des Herstellers durchgeführt werden, die über eine angemessene Ausbildung, Kenntnisse und praktische Erfahrung verfügt. um diese Tests durchzuführen. Die Daten sollten in einem Geräteprotokoll aufgezeichnet werden. Wenn das Gerät nicht ordnungsgemäß funktioniert oder einen der Tests nicht besteht, muss das Gerät repariert werden. Einzelheiten zur Sicherheitsprüfung finden Sie in diesem Handbuch, Abschnitt 2 Sicherheitsanweisungen und EG-Richtlinien.

• Führe Sie eine regelmäßige Wartung aus

Nur qualifizierte Personen dürfen die folgenden Arbeiten ausführen. Während der Verwendung des Wechselrichters muss die verantwortliche Person die Maschine regelmäßig untersuchen und warten. Die konkreten Tätigkeiten sind wie folgt.

1) Überprüfen Sie, ob die Kühlrippen auf der Rückseite des Wechselrichters mit Schmutz bedeckt sind.

Das Gerät sollte bei Bedarf gereinigt und entstaubt werden. Diese Arbeit ist von Zeit zu Zeit zu überprüfen.

2) Prüfen Sie, ob die Anzeigen des Wechselrichters normal sind, prüfen Sie, ob die Anzeige des Wechselrichters (falls ein Bildschirm vorhanden ist) normal ist. Diese Überprüfung sollte mindestens alle 6 Monate durchgeführt werden.

3) Prüfen Sie, ob die Eingangs- und Ausgangskabel beschädigt oder gealtert sind. Diese Überprüfung sollte mindestens alle 6 Monate durchgeführt werden. 4) Prüfen Sie, ob die Klemme und das Erdungskabel fest verbunden sind und alle Klemmen und Anschlüsse ordnungsgemäß abgedichtet sind. Diese

Überprüfung sollte mindestens alle 6 Monate durchgeführt werden.

5) Mindestens alle 6 Monate sollten Sie die Wechselrichterpanels reinigen und auf Sicherheit überprüfen lassen.

## 10 Außerbetriebnahme

#### 10.1 Demontage des Wechselrichters

- Schalten Sie den DC und AC-Schalter/Trennschalter aus und trennen Sie den Wechselrichter vom DC-Eingang und AC-Ausgang.
- Warten Sie 5 Minuten, bis die Energie abgeleitet ist.
- Trennen Sie die Kommunikations- und optionalen Verbindungsleitungen.
- Nehmen Sie den Wechselrichter aus der Halterung.
- Entfernen Sie bei Bedarf die Halterung.

## WARNUNG!

Trennen Sie vor der Demontage des Wechselrichters unbedingt den DC-Schalter und ziehen Sie dann die PV- und AC-Kabel ab, da dies sonst zu Stromschlaggefahr führt.

## 10.2 Verpackung

Wenn möglich, packen Sie bitte den Wechselrichter in die Originalverpackung ein. Wenn sie nicht mehr verfügbar ist, können Sie auch einen gleichwertigen Karton verwenden, der die folgenden Anforderungen erfüllt.

- Geeignet für Lasten über 80 kg.
- Mit Griff.
- Kann vollständig geschlossen werden.

### 10.3 Lagerung und Transport

Lagern Sie den Wechselrichter an einem trockenen Ort, wo die Umgebungstemperaturen immer zwischen

 -25 °C und +60 °C liegen. Achten Sie während der Lagerung und des Transports auf den Wechselrichter, stapeln Sie nicht mehr als 4 Kartons übereinander.

Wenn der Wechselrichter oder andere zugehörige Komponenten entsorgt werden müssen, lassen Sie die Arbeiten den örtlichen Abfallvorschriften entsprechend durchführen. Bitte stellen Sie sicher, dass Sie der zu entsorgende Wechselrichter und die Verpackungsmaterialien an einen bestimmten Ort liefern, an dem die zuständige Abteilung bei der Entsorgung und dem Recycling helfen kann.

10.4 Entsorgung des X3-Forth

Wenn die Lebensdauer des X3-Forth abgelaufen ist, entsorgen Sie es gemäß den örtlichen Entsorgungsvorschriften für Elektroschrott.

## 11 Haftungsausschluss

Die Wechselrichter der Serie X3 wird unter eingeschränkten Bedingungen wie Umgebung, Elektrizität usw. transportiert, verwendet und betrieben. SolaX ist nicht verpflichtet, den Service, den technischen Support oder die Entschädigung unter den unten aufgeführten Bedingungen zu erbringen, einschließlich, aber nicht beschränkt auf:

• Der Wechselrichter wird durch höhere Gewalt (wie Erdbeben,

Überschwemmungen, Gewitter, Blitzschlag, Brandgefahr, Vulkanausbruch usw.) beschädigt oder zerstört.

• Die Garantie des Wechselrichters ist abgelaufen und es wurde keine erweiterte Garantie erworben.

• Seriennummer, Garantiekarte oder Rechnung des Wechselrichters können nicht bereitgestellt werden.

• Der Wechselrichter ist durch menschliche Einwirkung beschädigt. Der Wechselrichter wird entgegen den örtlichen Bestimmungen verwendet oder betrieben.

• Die Installation, Konfiguration und Inbetriebnahme des Wechselrichters entspricht nicht den in diesem Handbuch genannten Anforderungen.

• Der Wechselrichter wird auf unsachgemäße Weise installiert, umgerüstet oder betrieben, die in diesem Handbuch ohne Genehmigung von SolaX erwähnt wird.

• Der Wechselrichter wird unter unsachgemäßer Umgebung oder unter den in diesem Handbuch genannten elektrischen Bedingungen ohne Genehmigung von SolaX installiert oder betrieben.

• Der Wechselrichter wird ohne Genehmigung von SolaX an der Hard- oder Software verändert, aktualisiert oder demontiert.

- Beziehen des Kommunikationsprotokolls von anderen illegalen Kanälen.
- Erstellen eines Überwachungs- und Steuerungssystems ohne Zustimmung von SolaX.
- Anschließen von Batterien anderer Marken ohne Genehmigung von SolaX.

• SolaX behält sich das Recht vor, alle Inhalte in diesem Benutzerhandbuch zu erklären.

# Garantieregistrierungsformular

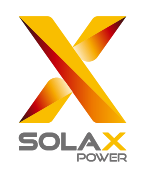

## Für den Kunden (obligatorisch)

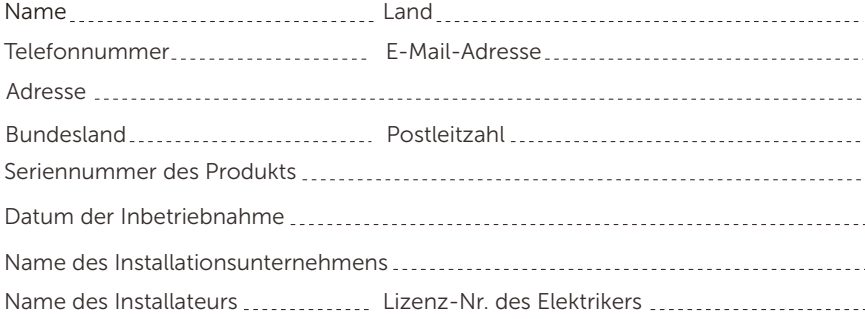

## Für den Installateur

### Modul (falls vorhanden)

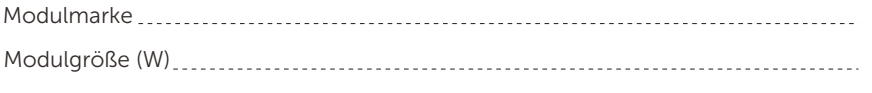

Anzahl der Stränge.............. Anzahl der Module pro Strang.......................

### Batterie (falls vorhanden)

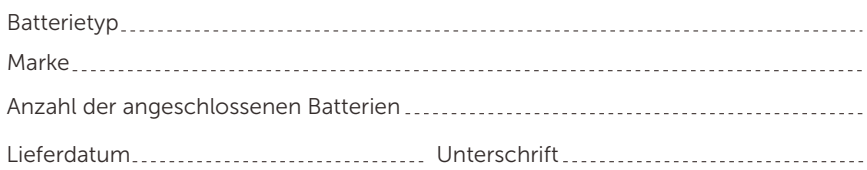

#### Bitte besuchen Sie unsere Garantie-Webseite:

https://www.solaxcloud.com/#/warranty um die Online-Garantieregistrierung abzuschließen, oder verwenden Sie Ihr Mobiltelefon, um den QR-Code zu scannen, um sich zu registrieren.

Für detailliertere Garantiebedingungen besuchen Sie bitte die offizielle Website von SolaX: www.solaxpower.com um diese zu prüfen.

614.00002.07

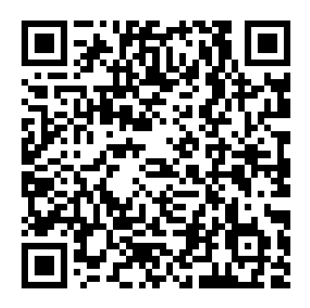

BITTE REGISTRIEREN SIE DIE GARANTIE SOFORT NACH DER INSTALLATION! HOLEN SIE SICH IHR GARANTIEZERTIFIKAT VON SOLAX! HALTEN SIE IHREN WECHSELRICHTER ONLINE & GEWINNEN SIE SOLAX PUNKTE!

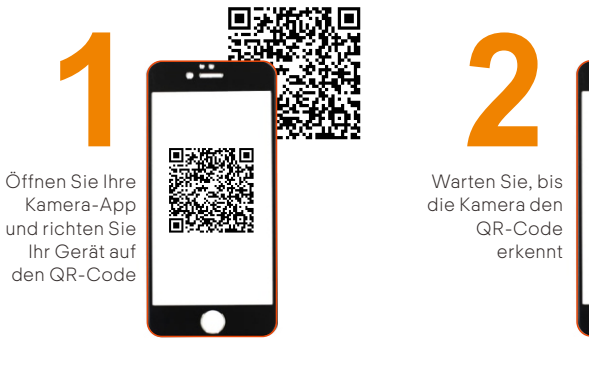

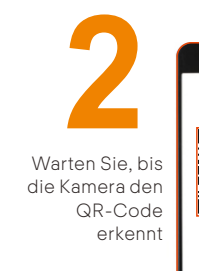

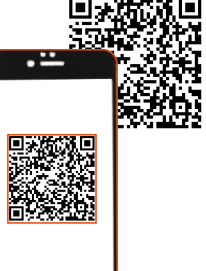

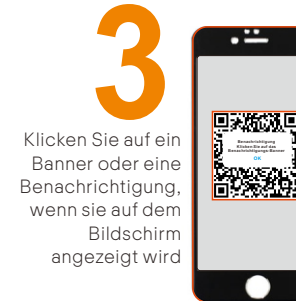

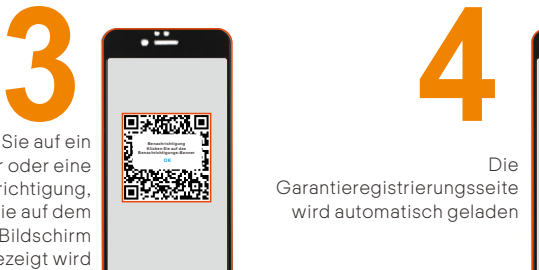

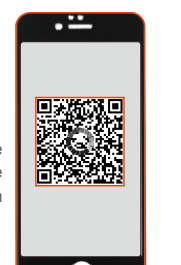